# FIP SIT151 Introduction à Linux

## Christophe Lohr

Automne 2023

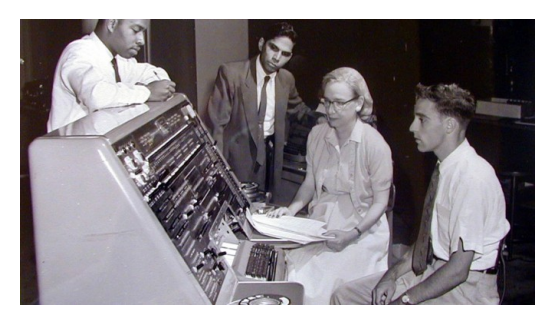

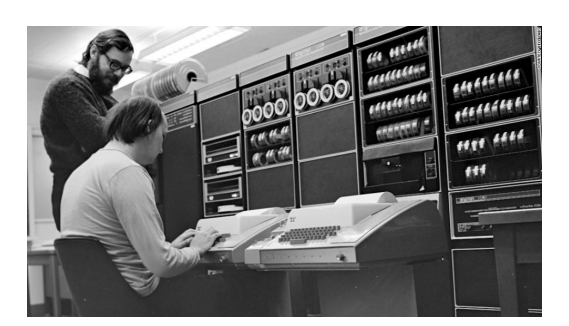

Grace Hopper - 1960 Dennis Ritchie & Ken Thompson - 1972

# **Sommaire**

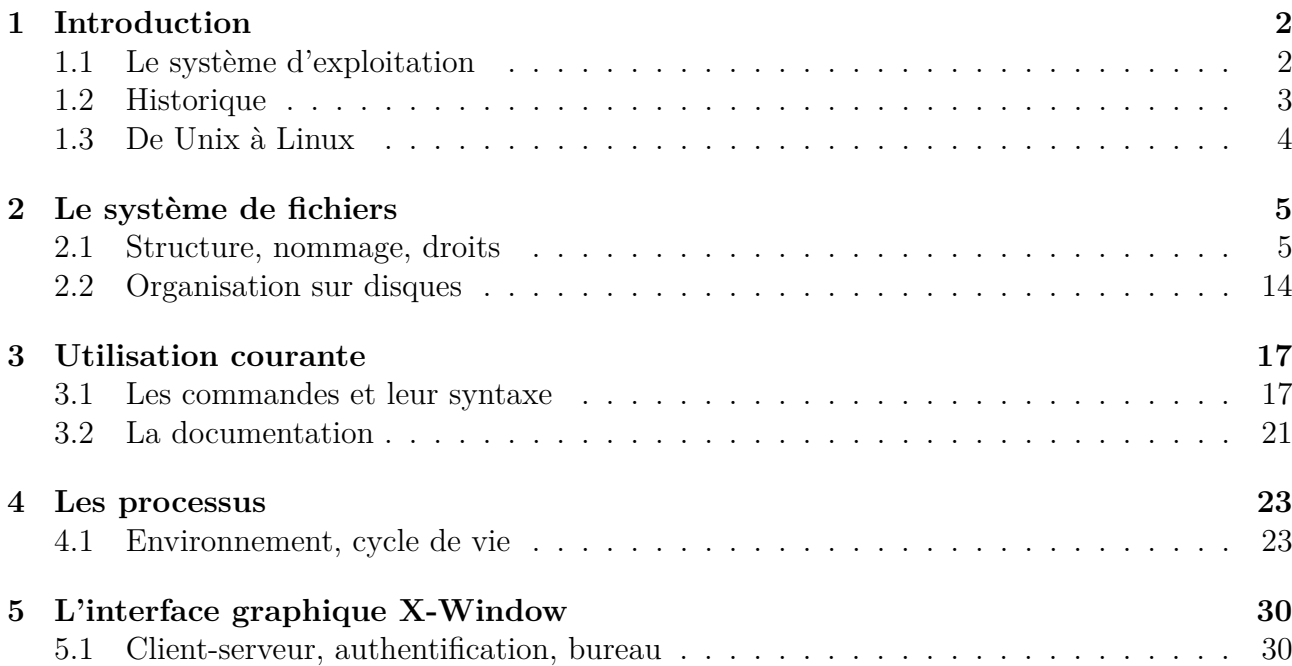

# <span id="page-1-0"></span>**1 Introduction**

#### <span id="page-1-1"></span>**1.1 Le système d'exploitation**

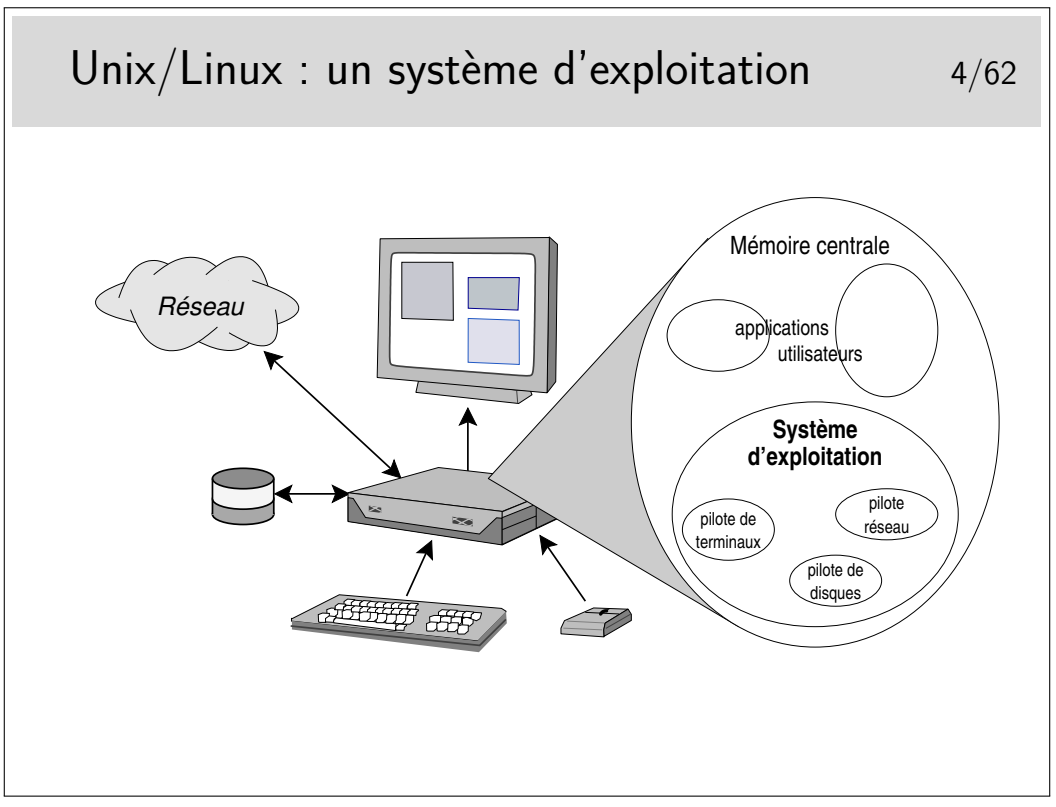

Le système d'exploitation (SE, OS en anglais) est une application chargée en mémoire centrale peu après la mise sous tension de la machine (juste après que que programme résidant en mémoire EEPROM se soit exécuté, ce qu'on appelle le BIOS dans l'architecture PC).

Le SE gère les applications qui s'y déroulent, et sert d'interface entre elles et les périphériques matériels. La mémoire centrale est chargée avec le (1) Système d'exploitation et avec (2) les programmes applicatifs lancés par les utilisateurs. Le système d'exploitation contient des modules spécifiques aux périphériques qu'il sait contrôler, ce sont les pilotes (*drivers* en anglais)

#### <span id="page-2-0"></span>**1.2 Historique**

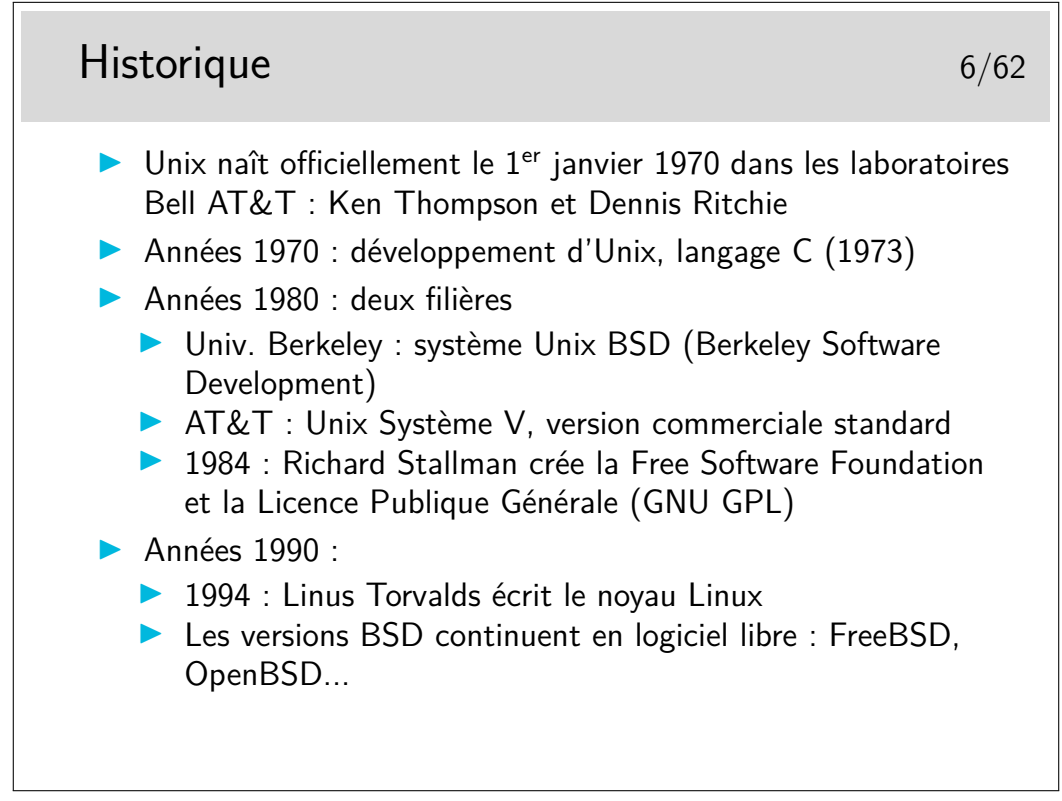

Pointeurs :

- <http://en.wikipedia.org/wiki/Unix>
- <http://virtual.park.uga.edu/hc/unixhistory.html>
- <http://www.princeton.edu/~hos/mike/transcripts/thompson.htm> (interview de Ken Thompson)
- [http://www.unix.org/what\\_is\\_unix/history\\_timeline.html](http://www.unix.org/what_is_unix/history_timeline.html)

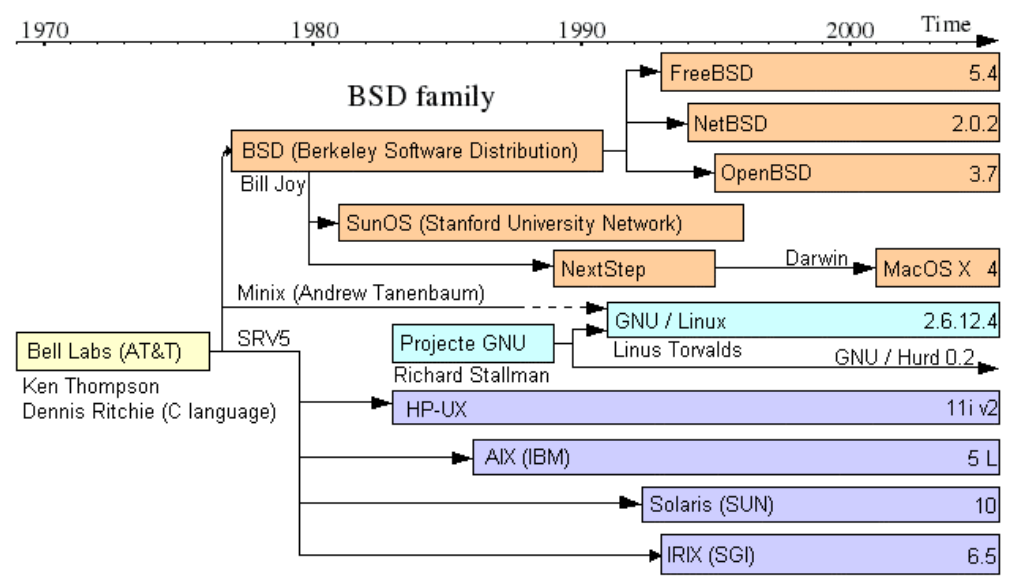

System V family

<span id="page-3-0"></span>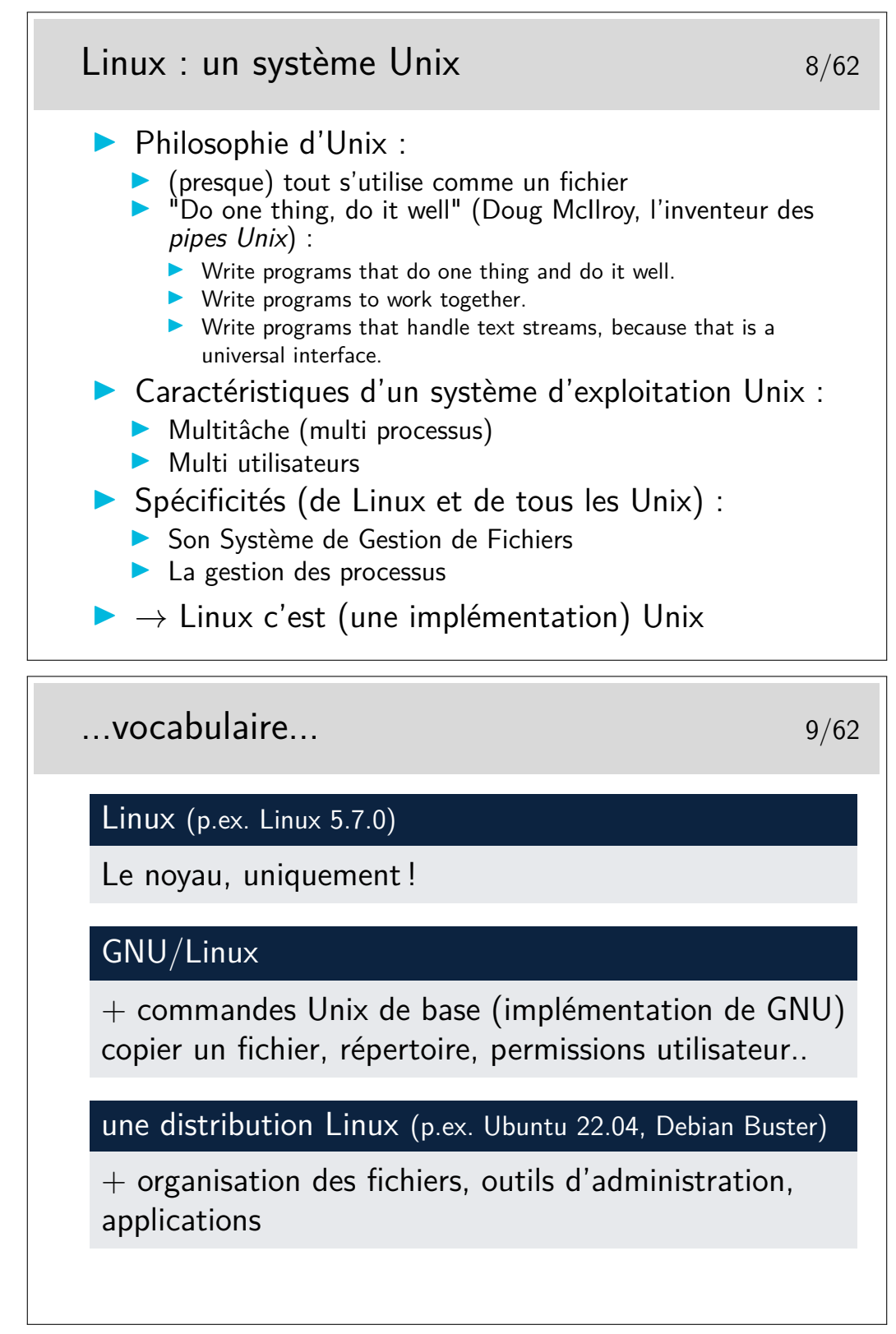

Sur clef USB :

- LinuxLive USB Creator <http://www.linuxliveusb.com/> (sous Windows)
- PenDriveLinux YUMI [http://www.pendrivelinux.com/](http://www.pendrivelinux.com/yumi-multiboot-usb-creator/) [yumi-multiboot-usb-creator/](http://www.pendrivelinux.com/yumi-multiboot-usb-creator/) (sous Windows)
- Xboot <https://sites.google.com/site/shamurxboot/> (sous Windows)
- MultiBoot [LiveUSBhttp://liveusb.info/dotclear/](LiveUSB http://liveusb.info/dotclear/) (sous Linux)

# <span id="page-4-0"></span>**2 Le système de fichiers**

#### <span id="page-4-1"></span>**2.1 Structure, nommage, droits**

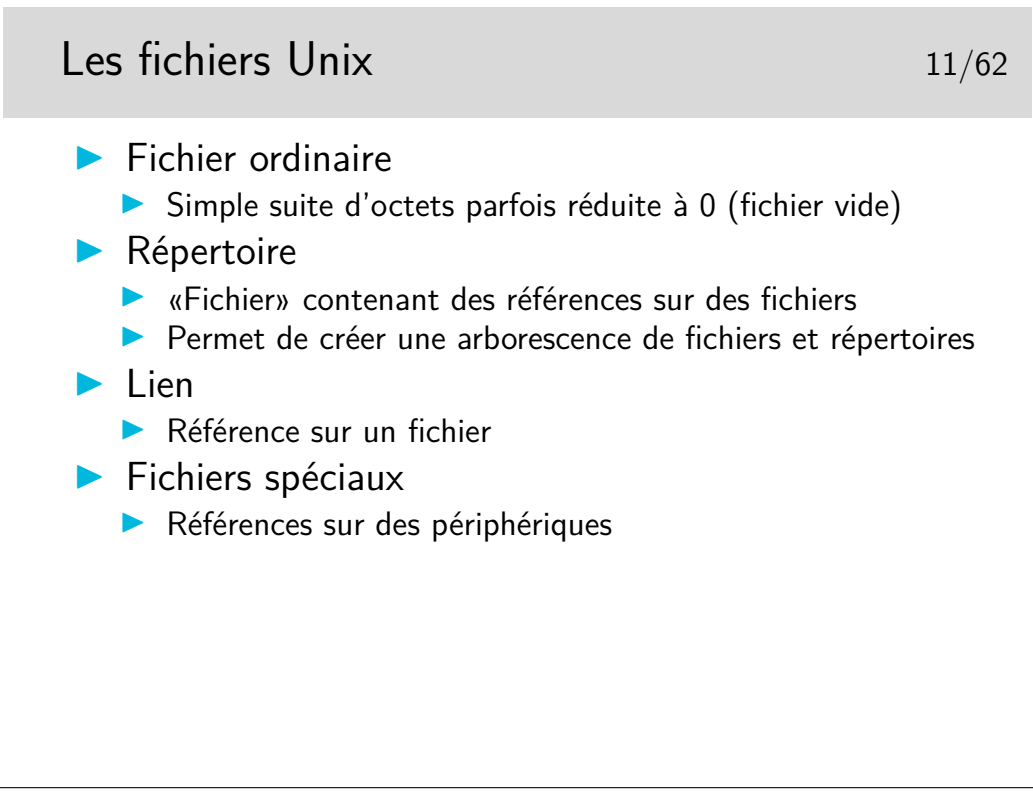

Il existe quelques autres types de fichiers pouvant apparaître dans l'arborescence :

— les sockets (type s) permettant la communication entre processus

— les tubes nommés (type p comme *pipe*) permettant aussi la communication entre processus

Les liens peuvent être de deux types : liens durs (version originale des liens sur Unix) et les liens symboliques (type l), version apportée par l'Unix de Berkeley (BSD) pour augmenter la portée des liens natifs (durs). Les liens durs ne peuvent être réalisés qu'entre références (nom dans un répertoire, on dit aussi entrée dans un répertoire) sur un même système de gestion de fichiers. Les liens symboliques peuvent passer les frontières physiques des système de fichiers.

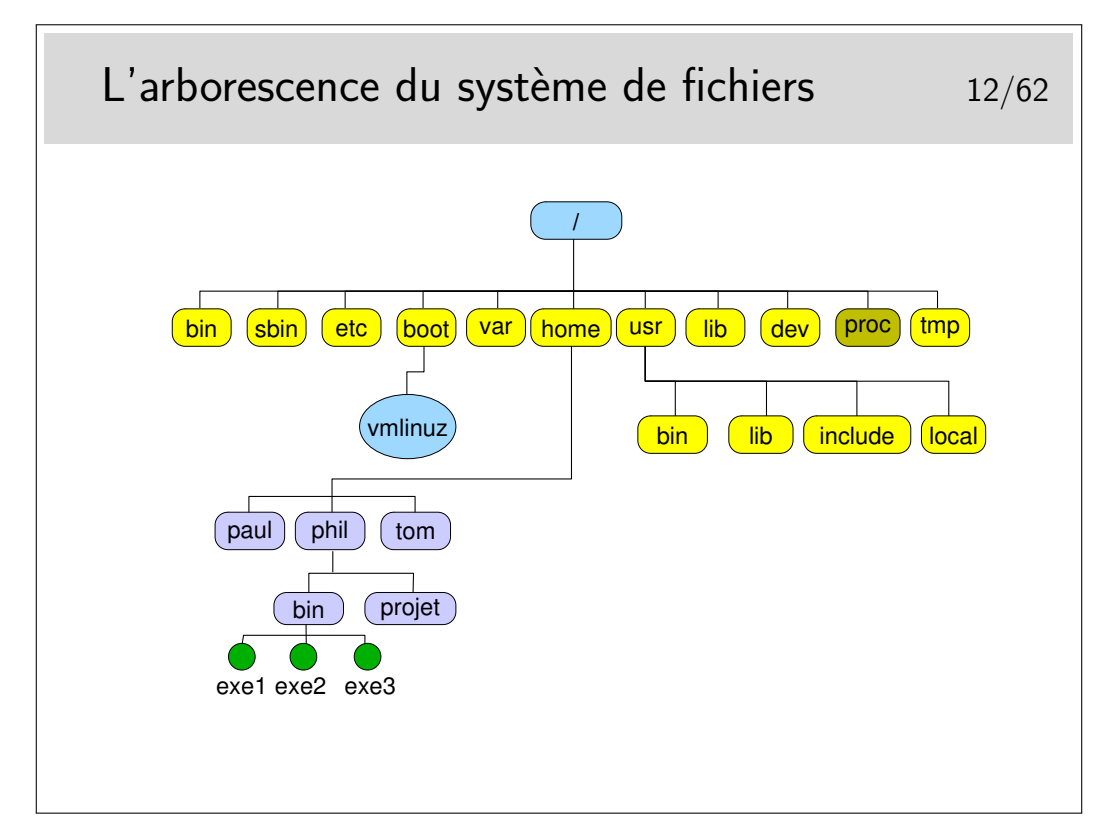

- /bin (binaires) et /usr/bin les commandes standards (usr : UNIX System Resources)
- /etc fichiers d'administration (editable text configuration)
- /sbin commandes d'administration (binaires système)
- /lib et /usr/lib les bibliothèques (libraries ; fichiers contenant les fonctions appelées par les commandes pour réaliser les opérations avec le système, exemple libc.a est la bibliothèque standard du langage C).
- /dev les fichiers spéciaux, référencent les périphériques du système (les *devices*).
- /tmp répertoire où sont créés les fichiers temporaires, il peut exister aussi /usr/tmp et  $\sqrt{\text{var}/\text{tmp}}$ .
- /var/spool répertoire où sont créées les files d'attente pour différents services tels que l'impression, le courrier électronique, etc. (var : variable)
- /var/spool/cron contient les travaux du service *cron* (voir cette référence dans le manuel de référence, faire man cron).
- /usr/include contient les fichiers d'entête standards des programmes en langage C.
- /boot répertoire contenant les composants du noyau du système (bootstrap : amorçage du système).
- /boot/vmlinuz le noyau (le système-lui même en quelque sorte).
- etc.

Une organisation standardisée sous Unix : Filesystem Hierarchy Standard ([http://www.](http://www.pathname.com/fhs/) [pathname.com/fhs/](http://www.pathname.com/fhs/)).

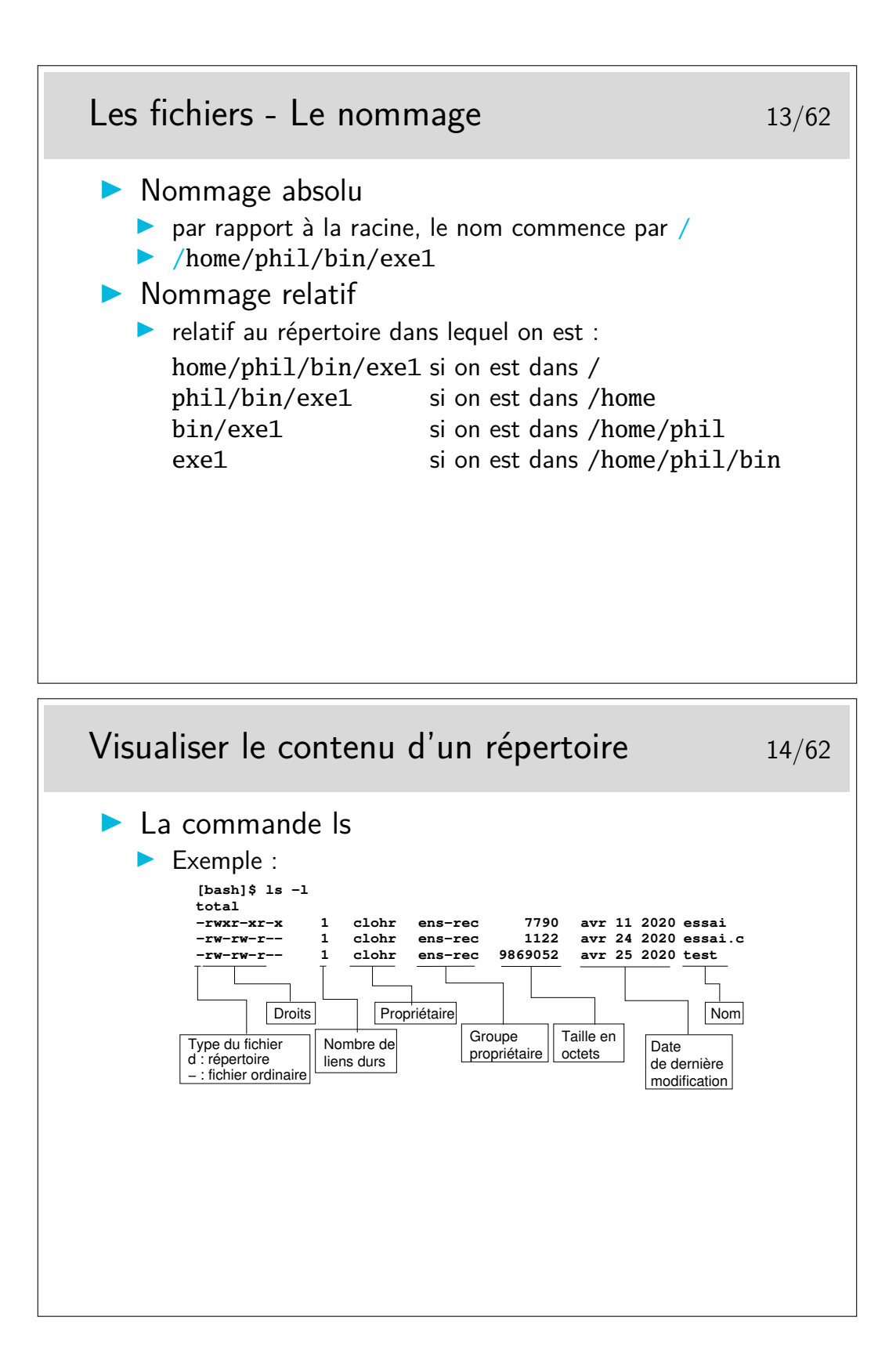

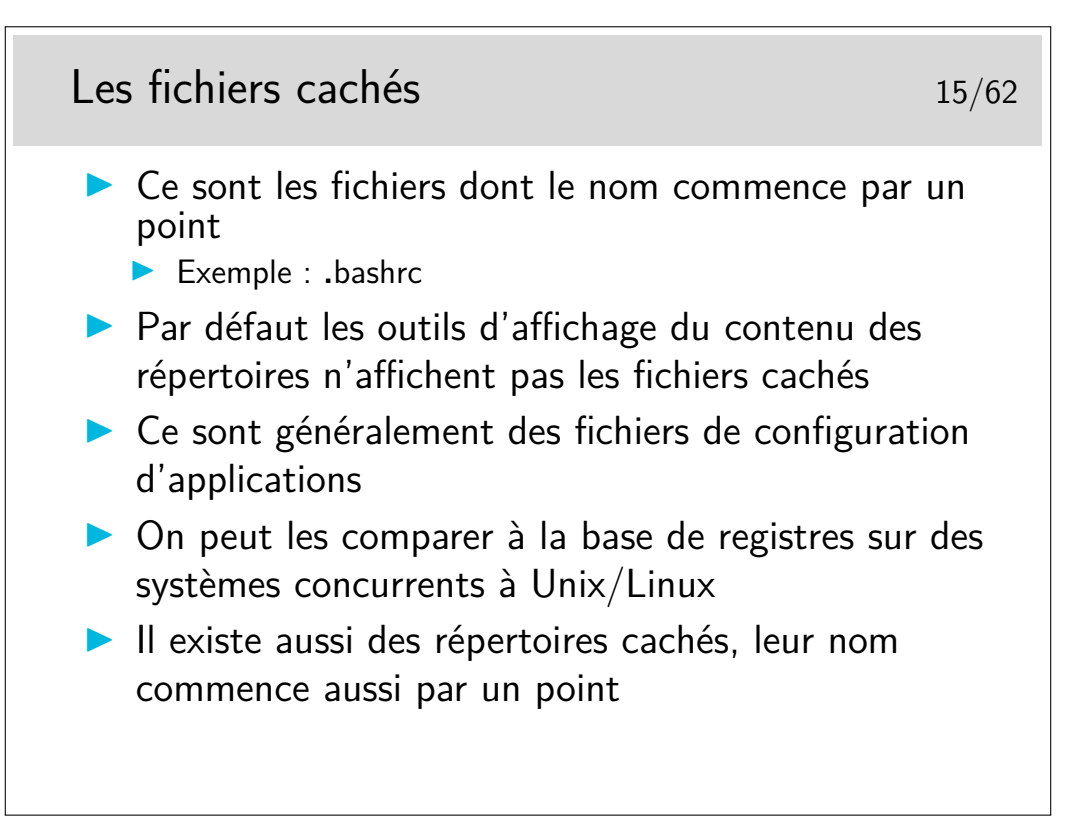

Pour visualiser la liste des fichiers cachés il faut utiliser l'option -a de ls. Pour les outils graphiques de gestion de fichiers (les «explorateurs» dirions nous sous un autre système d'exploitation bien connu), il existe une option de paramétrage dans les menus de configuration (parfois appelés «*préférences*»).

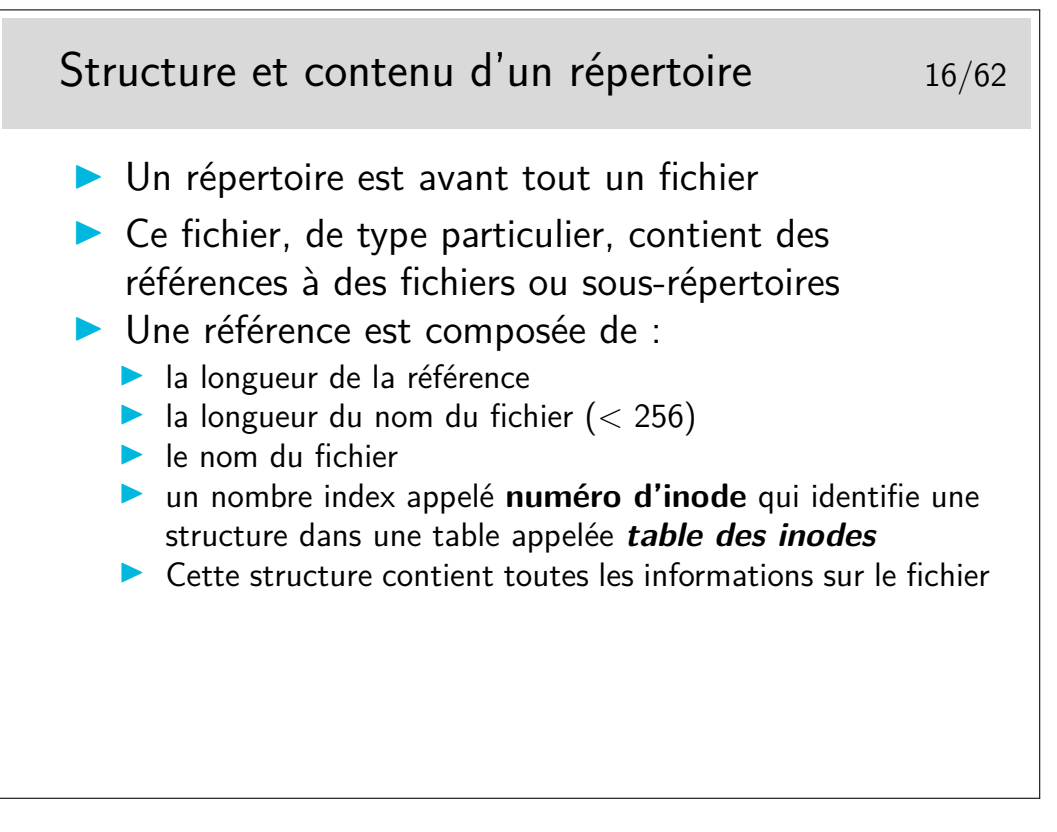

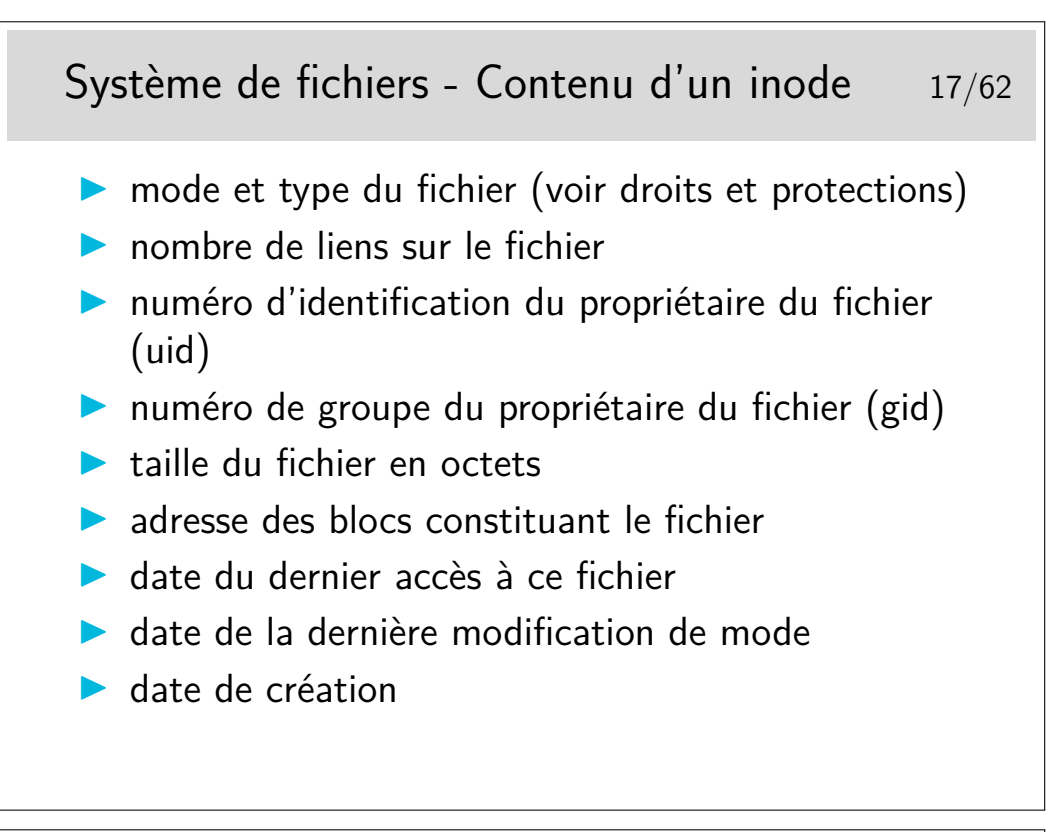

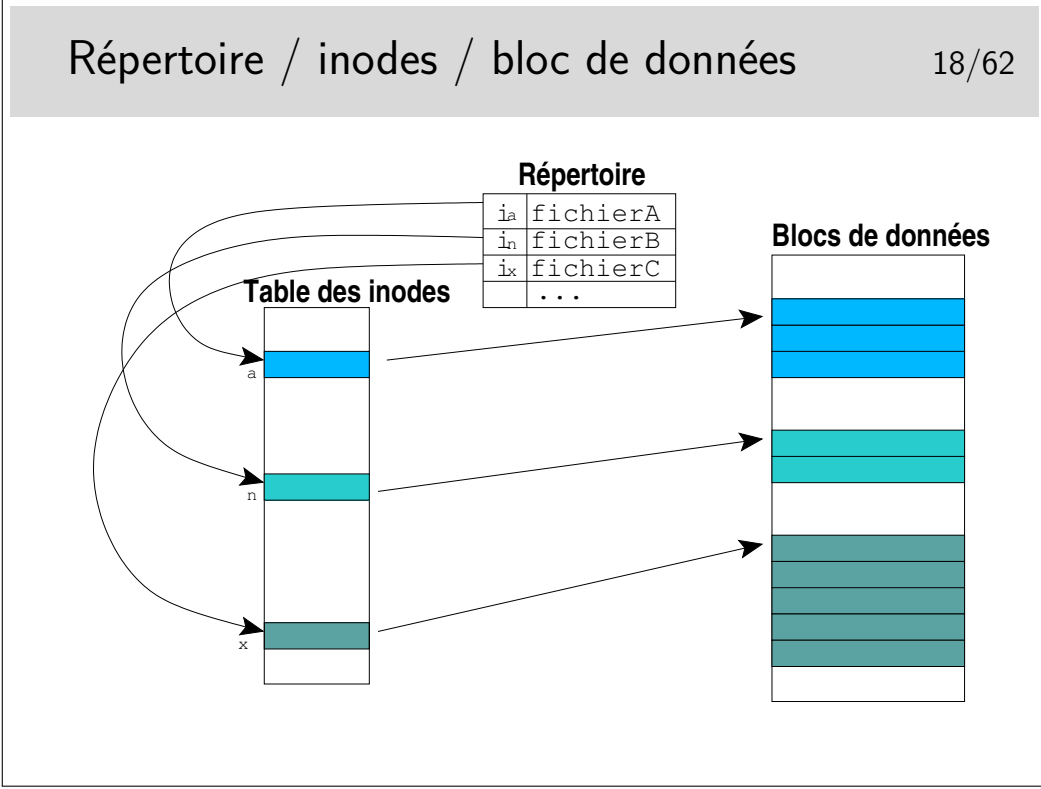

Un lien est un nom de fichier, une référence dans un répertoire. Un fichier peut être référencé plusieurs fois, on dit alors qu'il a plusieurs liens. Ces liens peuvent être symboliques ou physiques (on dit alors «lien dur»). Un lien dur est tout simplement une référence dans un répertoire sur un fichier déjà référencé. Les deux références sont associées au même inode. Dans le schéma ci-dessus on pourrait par exemple créer un lien sur fichierB dans un répertoire quelconque. fichierB serait alors accessible par deux chemins. Les deux noms auraient le même inode.

La commande la permet de créer des liens durs ou symboliques.

Les liens symboliques sont des fichiers presque normaux, seul leur type est spécifique. Leur contenu est le chemin d'accès au fichier réel.

Les liens durs ne peuvent être effectués qu'à l'intérieur d'un même système de fichiers (point commun : l'inode). Les liens symboliques peuvent sans problème franchir les frontières physiques des systèmes de fichiers.

Conceptuellement, un lien peut être considéré comme un raccourci sous Windows (si vous connaissez W...)

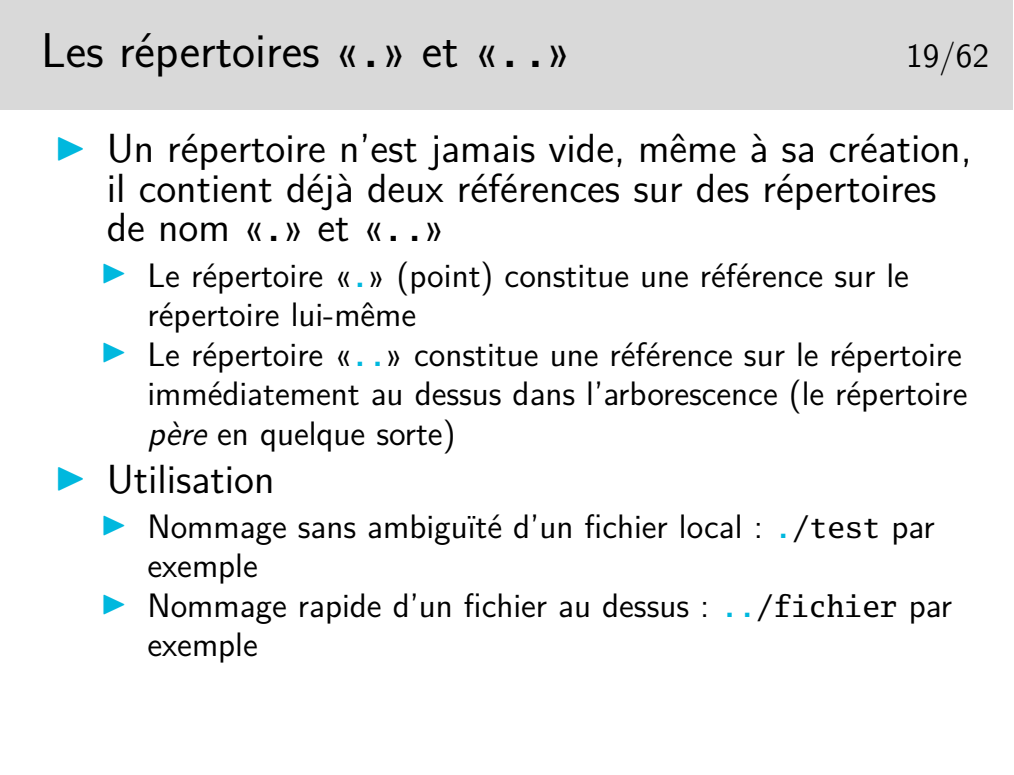

Il arrive à beaucoup de gens d'écrire un petit fichier d'essai et de le nommer test. Après qu'il soit rendu exécutable, il est essayé... Et...Surprise ! le résultat n'est pas du tout celui attendu... Car la commande lancée, de nom test, n'est pas celle qu'on croit, il s'agit de /bin/test et non le test du répertoire courant (si la variable d'environnement PATH ne contient pas le caractère «.» dans sa liste avant /bin).

Il suffit pour remédier à cela d'entrer alors la ligne de commande ./test et le tour est joué.

En général, par défaut, le «.» ne figure pas dans la variable PATH pour des raisons de sécurité élémentaire et toute commande se situant dans le répertoire de travail (celui dans lequel on se trouve) doit se lancer avec la séquence ./nomFichier (à moins que le répertoire de travail ne soit listé naturellement dans la variable PATH).

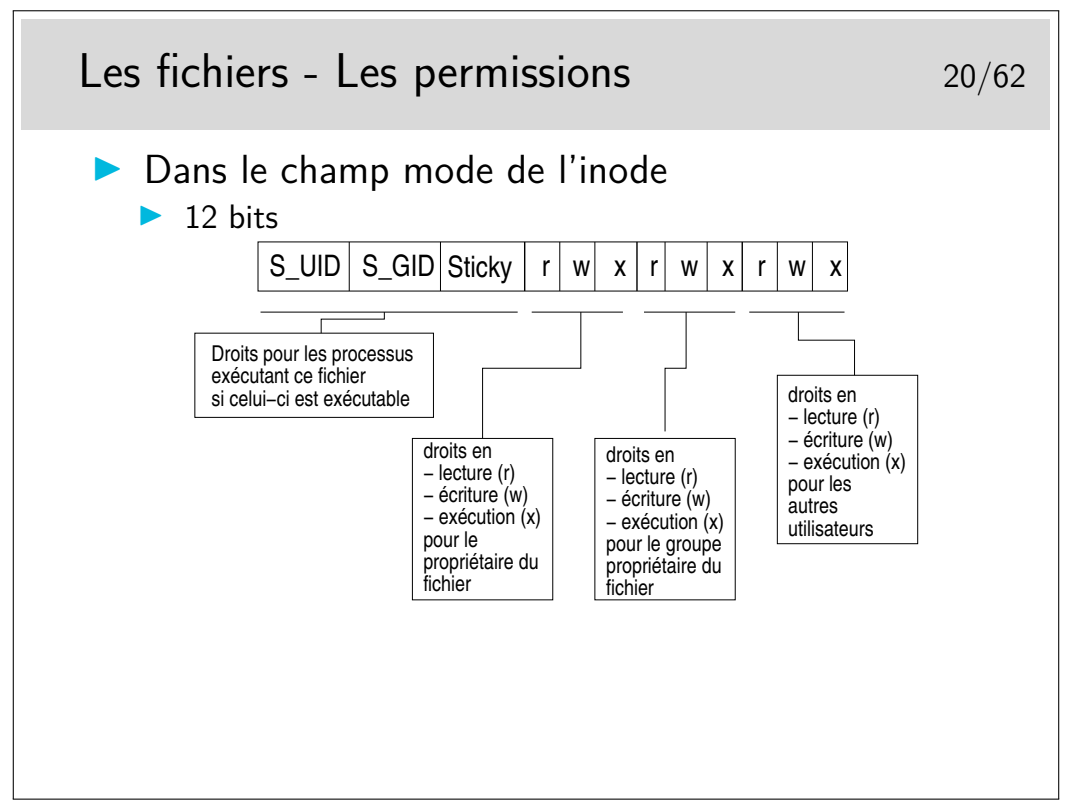

Si les droits en écriture/lecture/exécution sont assez évidents à comprendre il n'en va pas de même pour les trois premiers : S\_UID, S\_GID et le Sticky bit :

- Ces droits concernent les processus d'exécution du fichier, ils ne sont actifs qu'au moment où le fichier est en exécution. Ils précisent ce que le fichier (si l'on peut dire) a le droit de faire lorqu'il s'exécute.
- Lorsqu'une commande est lancée, si celle-ci correspond à un fichier exécutable, ces droits agissent comme suit :
	- si le bit *S\_UID* est positionné, le processus d'exécution a les droits du propriétaire du fichier et non ceux de l'utilisateur qui a lancé la commande,
	- si le bit *S\_GID* est positionné, le processus a les droits du groupe propriétaire du fichier
	- si le *sticky bit* est positionné, le processus ne sera pas purement et simplement effacé de la mémoire, il sera recopié en zone de swap et si la commande correspondant est rappelée, son rechargement en mémoire sera plus rapide. Ce n'est plus beaucoup utilisé.

Remarque importante : le *sticky bit* est maintenant utilisé sur des répertoires ouverts en lecture/écriture à tous pour restreindre le droit d'effacement des fichiers qui s'y trouvent au seul propriétaire de ces fichiers. Cas des répertoires /tmp, /var/tmp, /usr/tmp. Voir aussi la notion d'attribut avec la commande chattr.

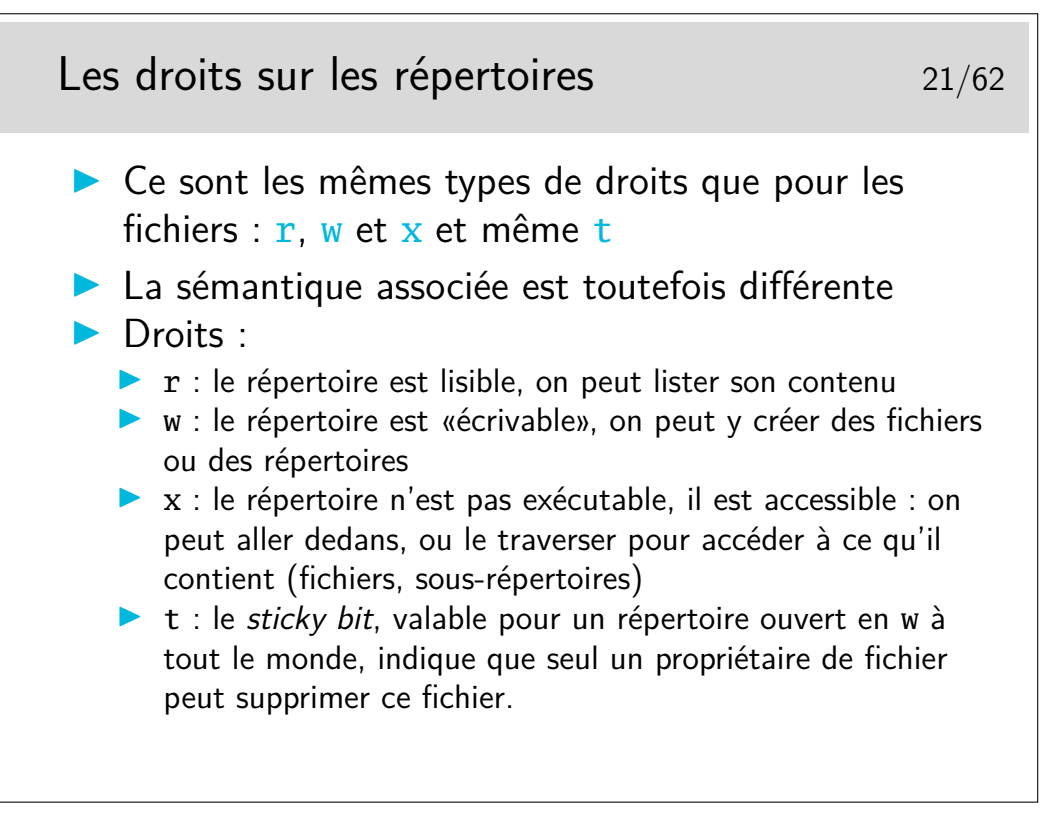

Si un répertoire est interdit de passage (i.e. le droit x est ôté), on ne peut pas s'y déplacer, on ne peut pas non plus descendre dans ses sous-répertoires, même si ceux-ci sont autorisés. Un droit x ôté est comme un obstacle infranchissable.

Si un répertoire à le droit w pour les utilisateurs non propriétaires, n'importe qui peut y créer un fichier, mais n'importe qui peut aussi supprimer ce fichier. Ce serait le cas pour les répertoires contenant les fichiers temporaires (/tmp, /var/tmp) si ceux-ci n'étaient pas munis du droit t.

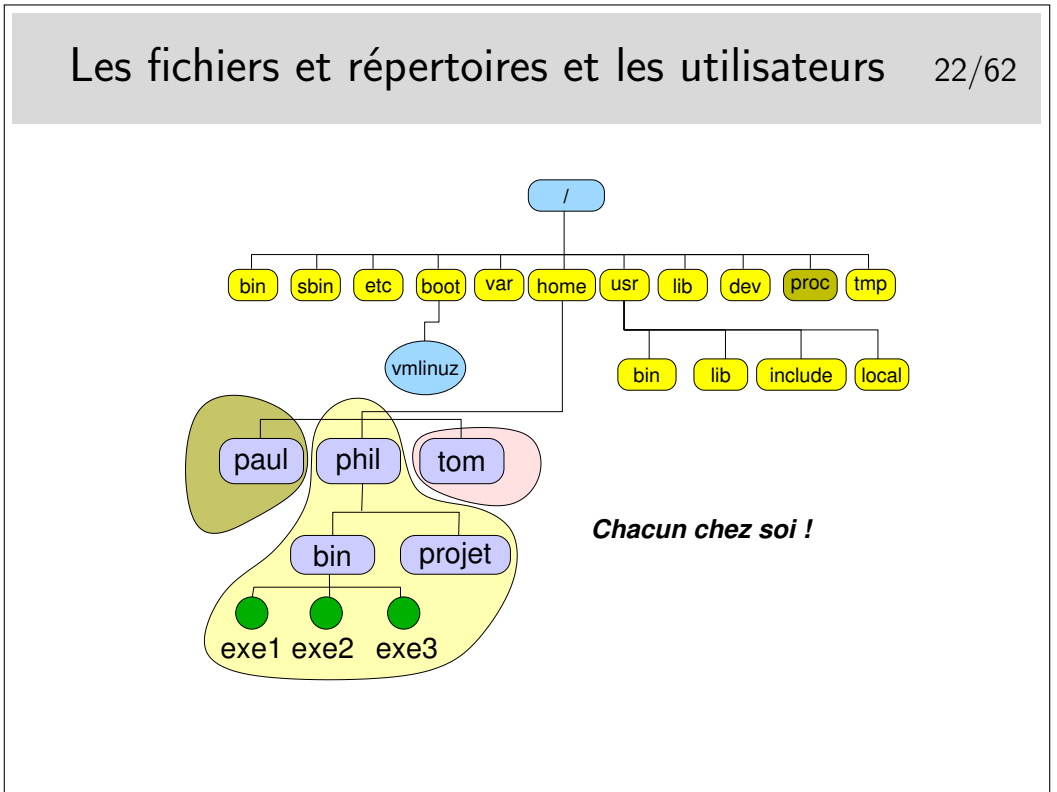

Chacun chez soi... Et chacun maître chez soi. Si un utilisateur veut ouvrir son répertoire à tout le monde il en a le droit. Il a aussi le droit de fermer son répertoire à tous (même à lui même, ce qui est embêtant pour lui sur le moment, mais il peut modifier à nouveau les droits pour se ré-autoriser...).

Les répertoires ouverts en lecture sont visitables pour autant qu'ils aient le droit x positionné. Les répertoires /tmp, /var/tmp, /usr/tmp sont ouverts à tous et tous peuvent y créer des fichiers et les supprimer. Généralement ces répertoires sont munis du *sticky bit* afin de restreindre le droit d'effacement aux seuls propriétaires des fichiers.

Il est donc possible de «se promener» dans la plus grande partie du système de fichiers. Seuls certains répertoires et fichiers sensibles sont interdits.

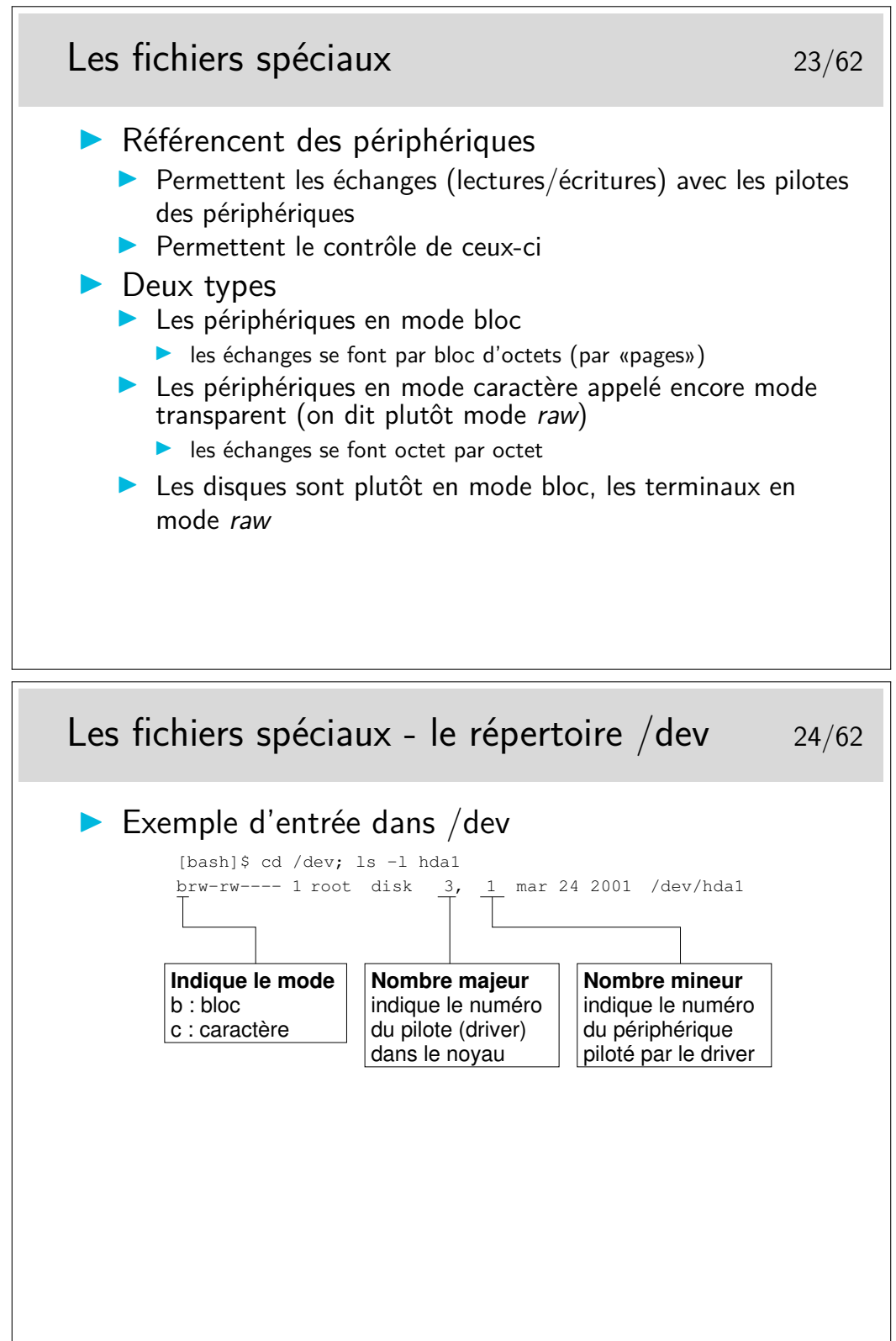

Ces fichiers sont créés par la commande mknod, ils peuvent être créés n'importe où mais en

général on les trouve dans /dev.

Cette manière de voir les périphériques permet de considérer ceux-ci comme des fichiers (certes spéciaux, mais fichiers quand même), ainsi les échanges entre les applications et les périphériques se font essentiellement par des écritures et des lectures, comme pour des fichiers normaux.

#### Partitions des disques 26/62  $\blacktriangleright$  Au moins deux zones (sur compatible x86)  $\blacktriangleright$  secteur de boot  $\triangleright$  zone disponible pour le formatage  $\blacktriangleright$  Partitions :  $\blacktriangleright$  la zone de swap  $\blacktriangleright$  le système de fichiers racine I éventuellement autre systèmes de fichiers  $\blacktriangleright$  (systèmes modernes) une partition système EFI (Extensible Firmware Interface) qui remplace fonctionnellement le secteur de boot secteur de boot de fichiers Swap Autres systemes Racine

#### <span id="page-13-0"></span>**2.2 Organisation sur disques**

bootstrap : en français «amorçage», la séquence d'opérations à suivre pour démarrer le SE (OS).

zone de swap : en français «zone d'échange», permet de «décharger» la mémoire centrale si celle-ci est saturée. Les processus endormis (en attente d'un événement quelconque) sont transférés dans cette zone. Sa taille peut influencer le fonctionnement d'applications «gourmandes» en mémoire. Il est recommandé qu'elle soit au moins égale à la taille de la mémoire centrale.

On peut avoir plusieurs systèmes de fichiers de natures différentes : FAT, NT ou linux (ext2, ext3, etc...). Attention danger pour l'intégrité des partitions NT si autorisation en écriture.

EFI : une evolution du BIOS (Basic input/output system), qui lui rajoute des fonctionnalites

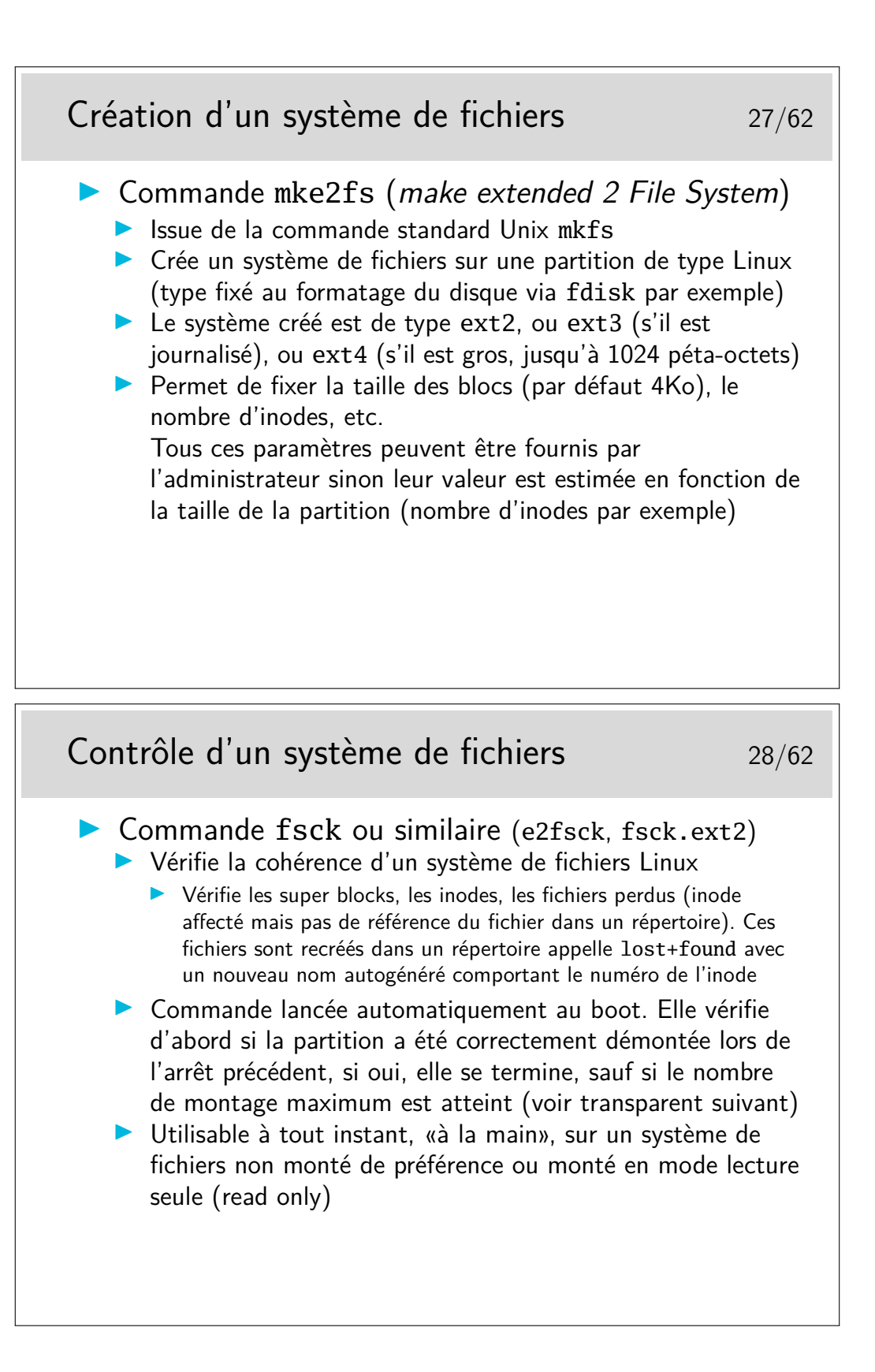

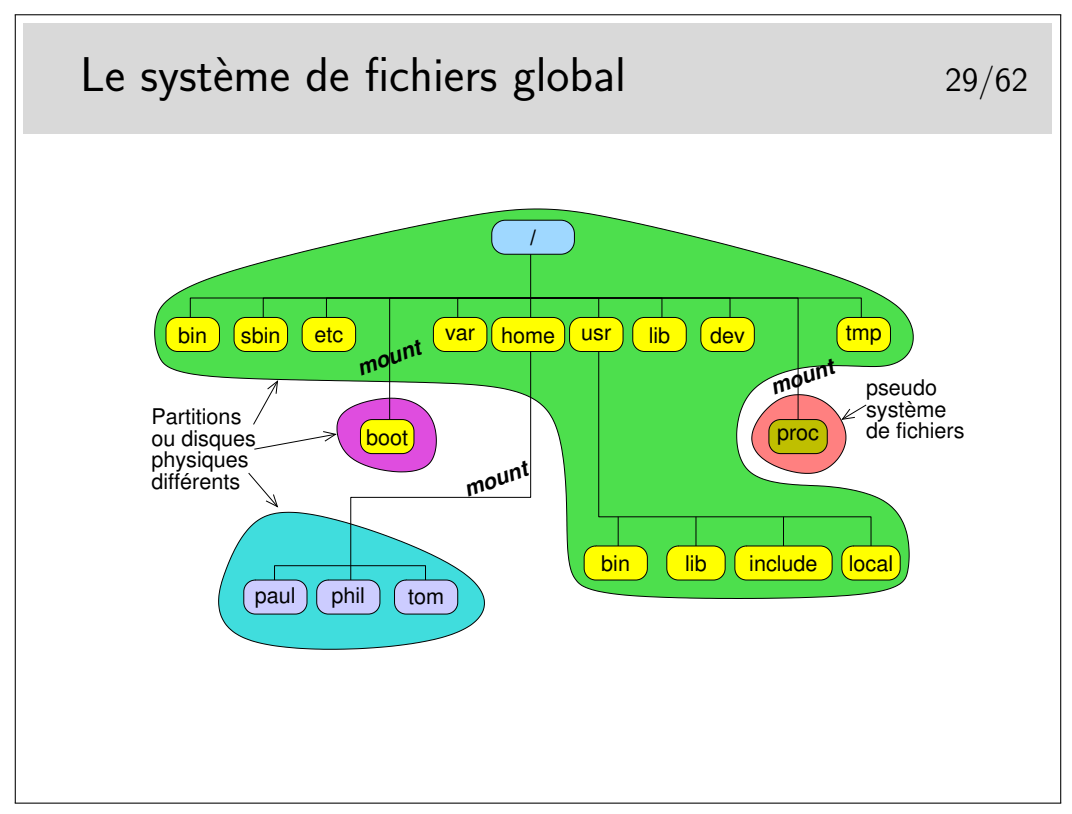

Le système de fichier global peut être constitué de plusieurs systèmes de fichiers de natures identiques ou différentes.

Dans le schéma ci-dessus on a choisi de créer 3 partitions formatées en système de fichier Linux (ext2 ou ext3) :

- la partition racine avec /bin, /etc, /var, /usr, /lib, /dev, /tmp, ...
- une partition pour /boot (fait par défaut sous RedHat ou Debian par exemple)
- une partition pour les utilisateurs
- proc est un système virtuel de fichiers, utilisé par le noyau Linux. il n'existe pas sur disque mais est créé en mémoire vive.
- système de fichiers /sys avec le noyau 2.6, donne accès aux informations sur le système (les périphériques (devices) et leurs drivers).

L'utilitaire permettant de raccrocher un système de fichiers à l'arborescence globale est la commande mount.

Lorsqu'un utilisateur insère une clé USB, le gestionnaire de fichier utilisé (de façon cachée) mount. Le resultat : le volume apparaît alors comme par magie sur votre bureau.

# <span id="page-16-0"></span>**3 Utilisation courante**

#### <span id="page-16-1"></span>**3.1 Les commandes et leur syntaxe**

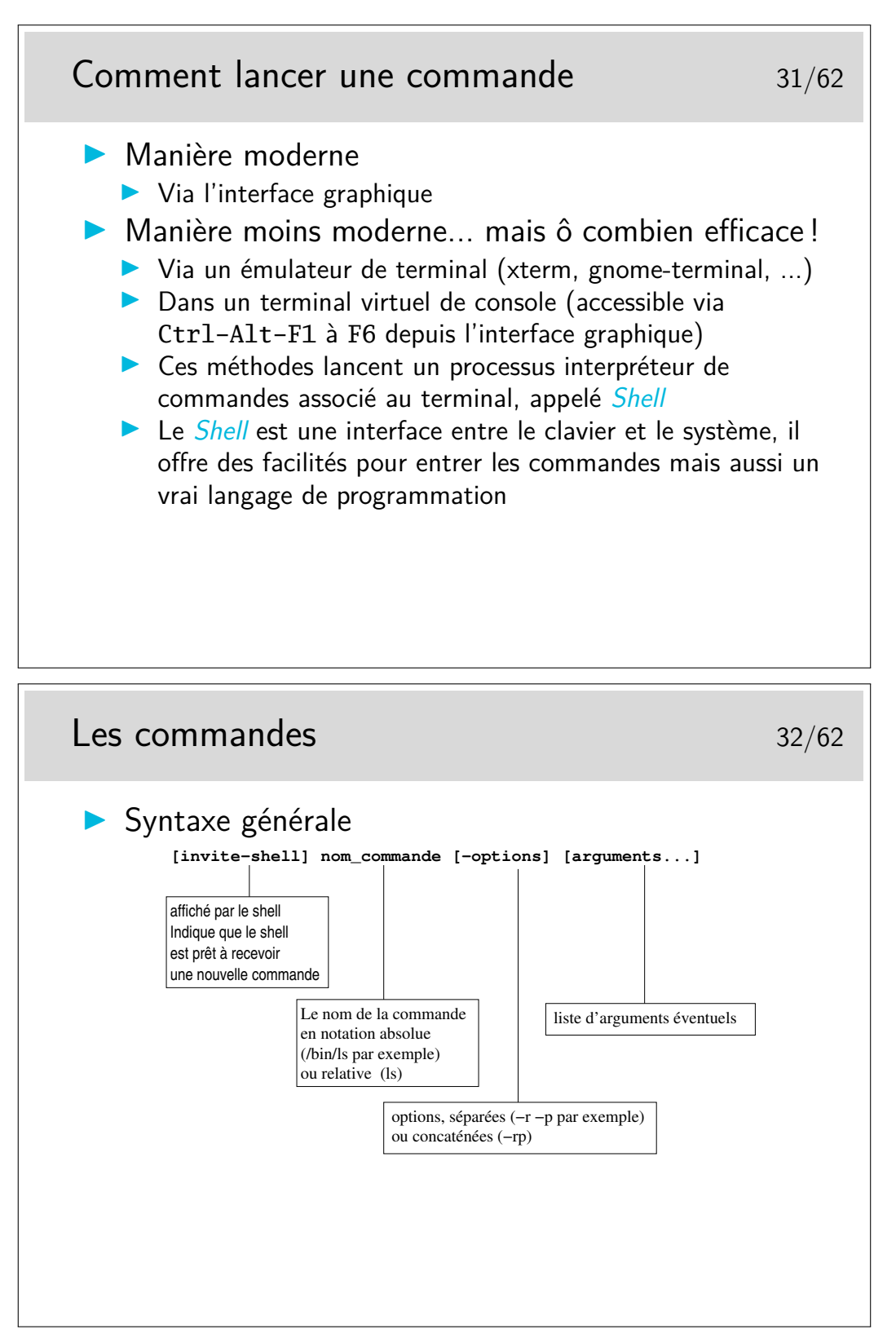

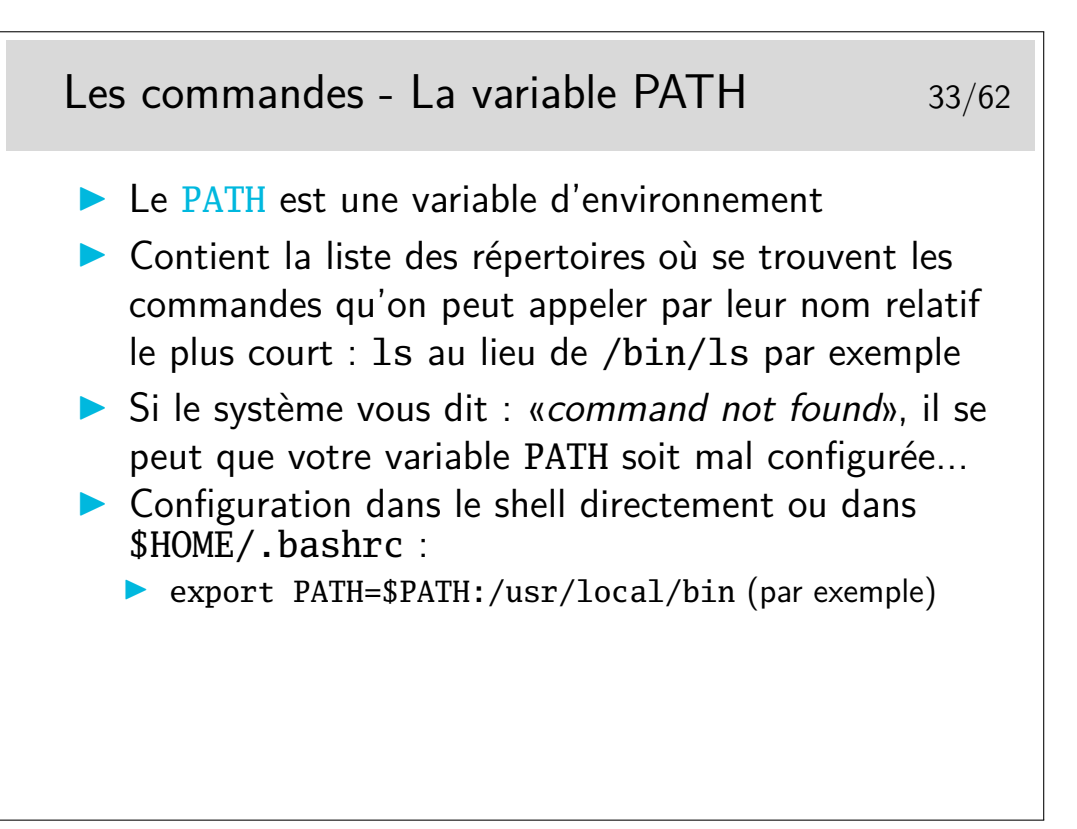

Quand vous appelez une commande, le SE doit savoir ou la chercher. Pour cela, il va regarder la variable PATH.

Si on modifie la variable PATH directement dans le Shell par la commande export ci-dessus, la modification est prise en compte dans CE shell seulement... Pas dans le shell de la fenêtre terminal d'à côté.

Pour qu'une modification d'environnement soit permanente il suffit qu'elle soit écrite dans un fichier de configuration pris en compte systématiquement lors du lancement du Shell. Le fichier personnel .bashrc est le plus approprié pour le shell bash ; et le fichier .tcshrc (ou .tcsh.PERSO) pour le shell tcsh.

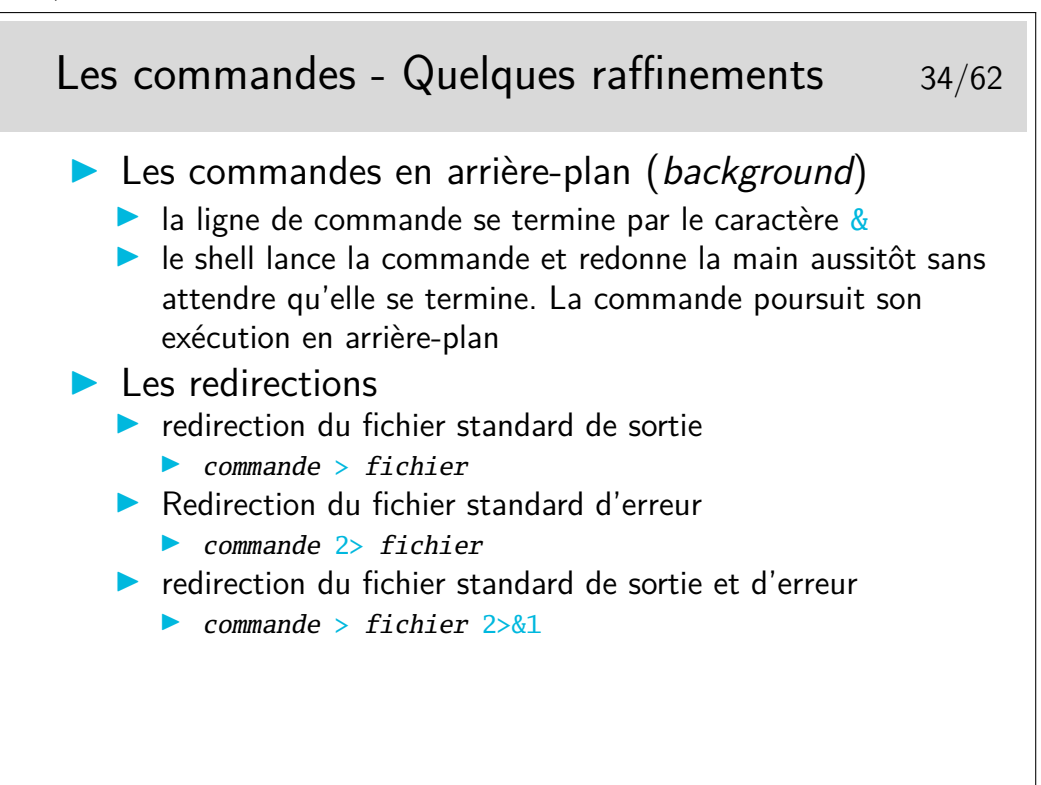

To combine stderr and stdout into the stdout stream, we append this to a command :  $2 > 21$ 

File descriptor 1 is the standard output (stdout). File descriptor 2 is the standard error (stderr).

At first, 2>1 may look like a good way to redirect stderr to stdout. However, it will actually be interpreted as "redirect stderr to a file named 1".

& indicates that what follows and precedes is a file descriptor, and not a filename. Thus, we use  $2 > \& 1$ . Consider  $\geq \& 1$  to be a redirect merger operator.

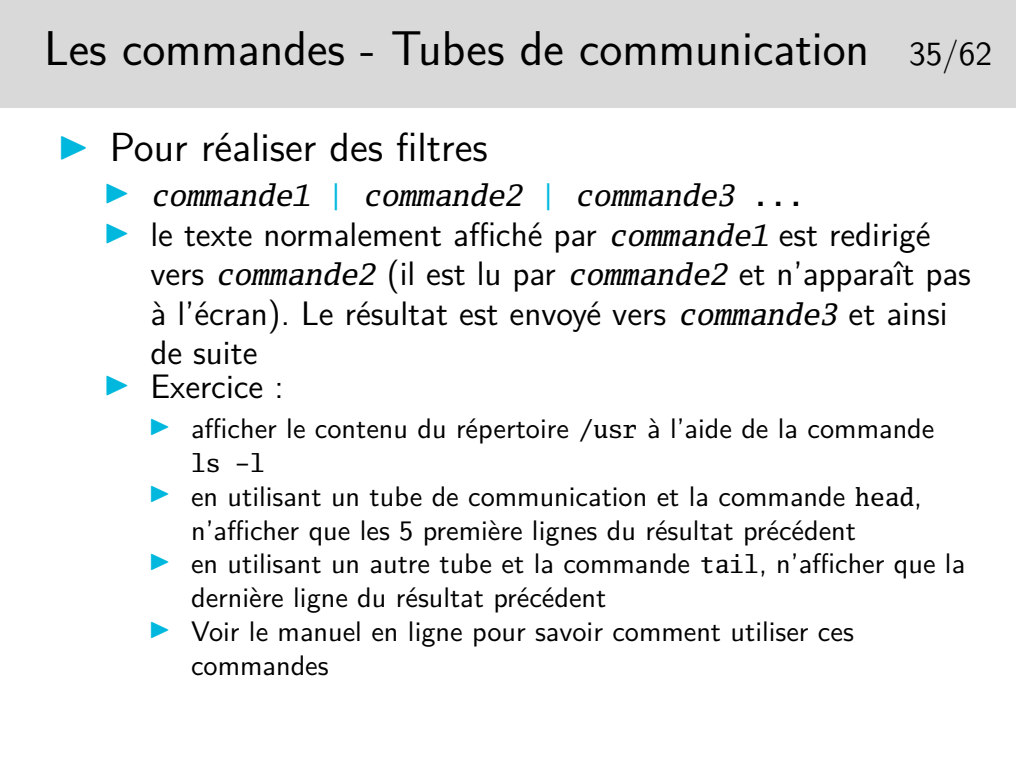

C'est en fait la philosophie de base de l'utilisation d'Unix : une pléiade de petits utilitaires que l'on assemble au moyen de tubes pour réaliser une grande tâche. Le contraire des approches monolithiques.

Note : lors de l'exécution de **commande1** | commande2, les deux programmes sont exécutés en parallèle. Sur d'autres systèmes mono-tâche comme MS-DOS, il y a d'abord l'exécution du premier programme en sauvegardant sa sortie dans un fichier temporaire, puis ensuite l'exécution du second programme en lisant le fichier temporaire...

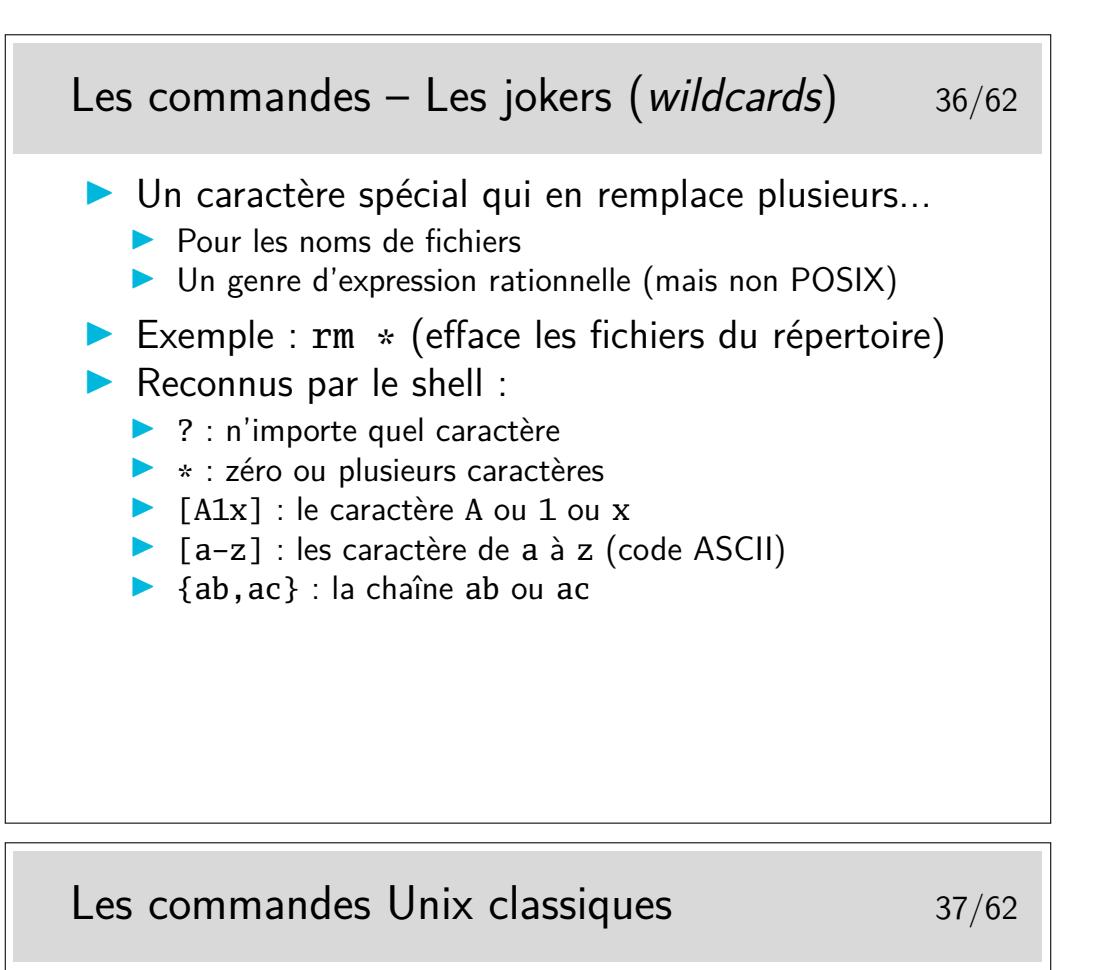

(liste non exhaustive...)

- **In Créer, naviguer parmi les fichiers et répertoires** 
	- Is cd pwd cp mv rm mkdir
- $\blacktriangleright$  Afficher éditer des fichiers
	- more less nano
- $\blacktriangleright$  Filtres texte
	- **Decho cat grep sort uniq sed tail tee head cut** tr split paste printf
- $\blacktriangleright$  Comparaison de fichiers
	- $\blacktriangleright$  comm cmp diff patch

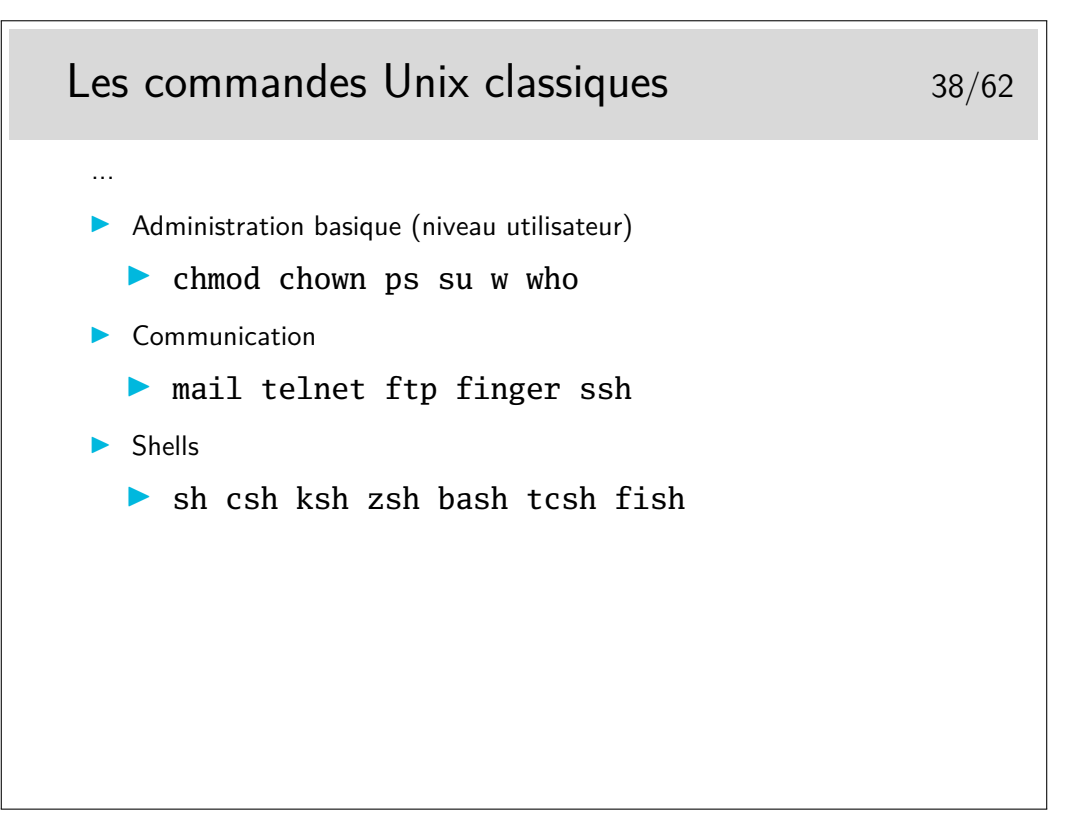

Ce ne sont quelques commandes classiques que tout utilisateur d'Unix finit par connaître par coeur au bout de quelque temps de pratique...

Même si il est évidemment difficile de les connaître toutes dans le détail, il est bon de savoir qu'elles existent et de savoir retrouver leur documentation en temps utile.

Ces commandes sont rangées typiquement dans /bin et /usr/bin [http://en.wikipedia.org/wiki/List\\_of\\_Unix\\_programs](http://en.wikipedia.org/wiki/List_of_Unix_programs)

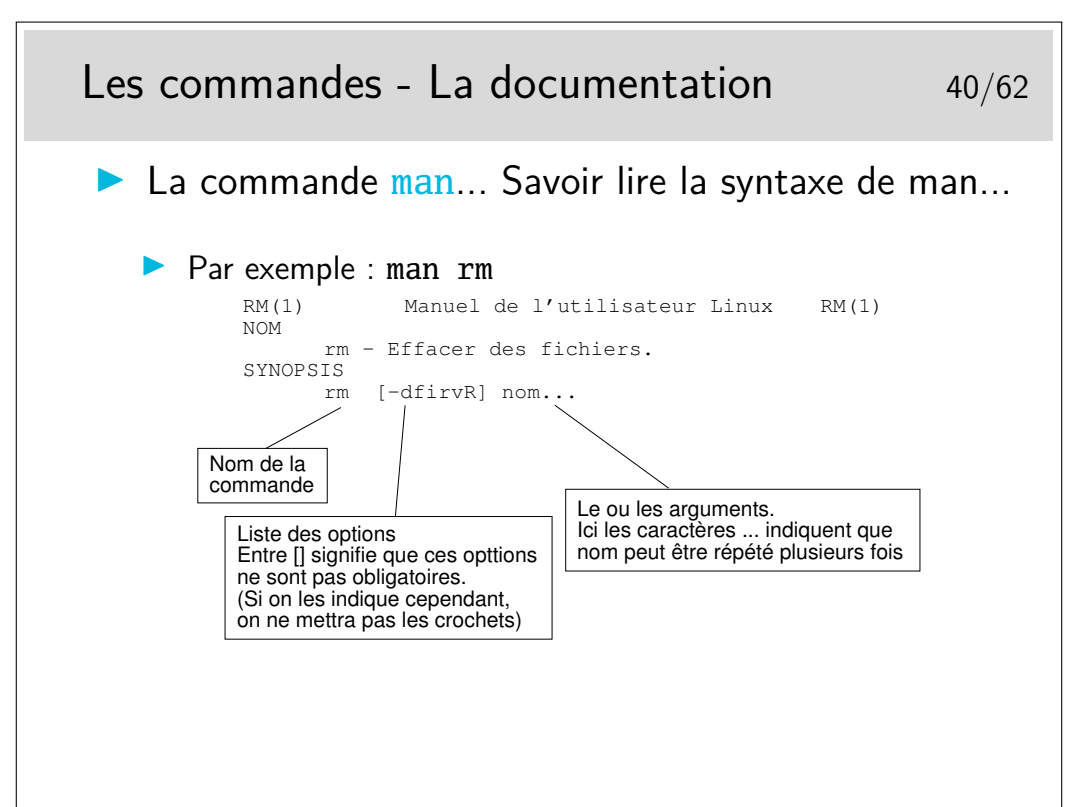

#### <span id="page-20-0"></span>**3.2 La documentation**

Les pages du «manuel» Unix, en ligne (Sun fournissait un gros classeur du man imprimé...). La source d'information de référence incontournable. Ne pas poser une question dans les

forums de discussion dont la réponse est dans le man... sous peine d'être bien mal accueilli :-) Attention : les pages du man ne sont pas des cours ni des tutoriels, mais du condensé d'information. Chaque mot est important. Il est parfois difficile de se plonger dedans, mais les pages de man sont toutes rédigées selon la même manière. relativement facile de s'y retrouver rapidement.

Le man est organisé en sections :

- 1. Commandes utilisateur
- 2. Appels système
- 3. Fonctions de bibliothèque
- 4. Fichiers spéciaux
- 5. Formats de fichier
- 6. Jeux
- 7. Divers
- 8. Administration système
- 9. Interface du noyau Linux

Chaque section possède une page d'introduction qui présente la section, disponible en tapant man <num\_section> intro.

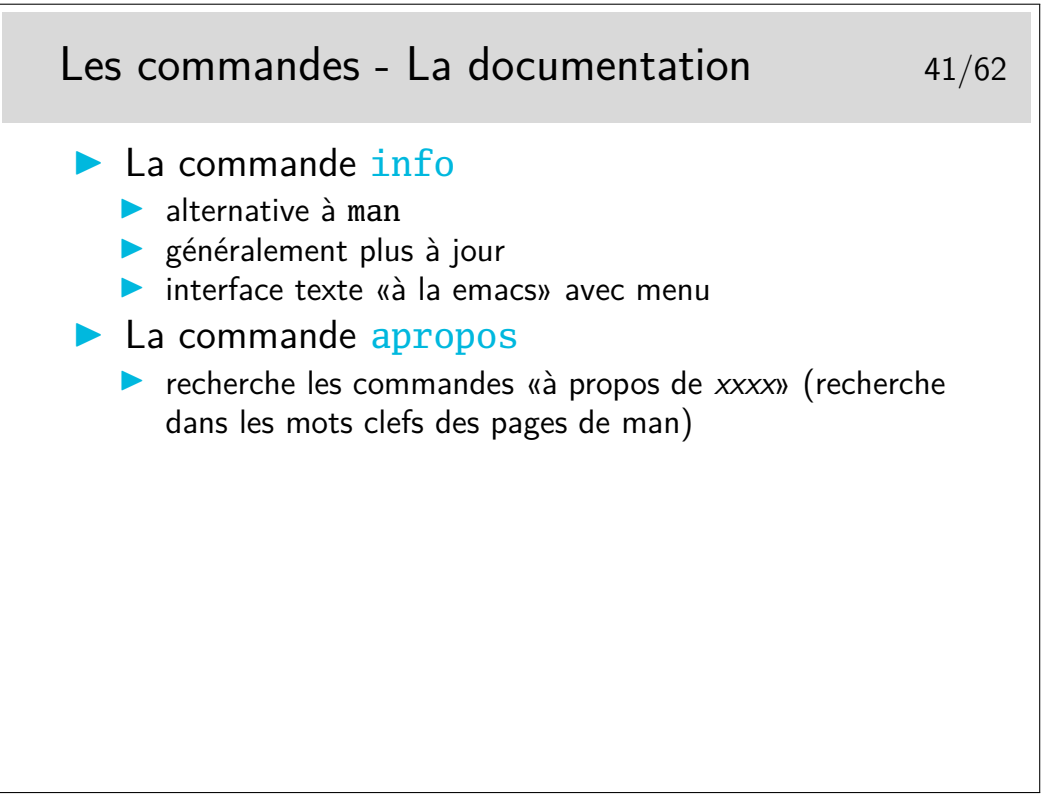

Note : les commandes *internes* au shell (p.ex. cd pwd history etc.) n'ont pas de page de man car ce ne sont pas des programmes, mais juste des mots clefs reconnus et interprétés directement par le shell. Ces commandes sont donc expliquées dans la documentation du shell lui-même. Par exemple, si vous cherchez de la documentation sur la commande cd et que vous avez *bash* comme shell, regardez dans le man bash. Une autre façon de faire est de taper help cd (En effet, help est une autre commande interne de *bash* qui affiche de la documentation sur les commandes internes de *bash*.)

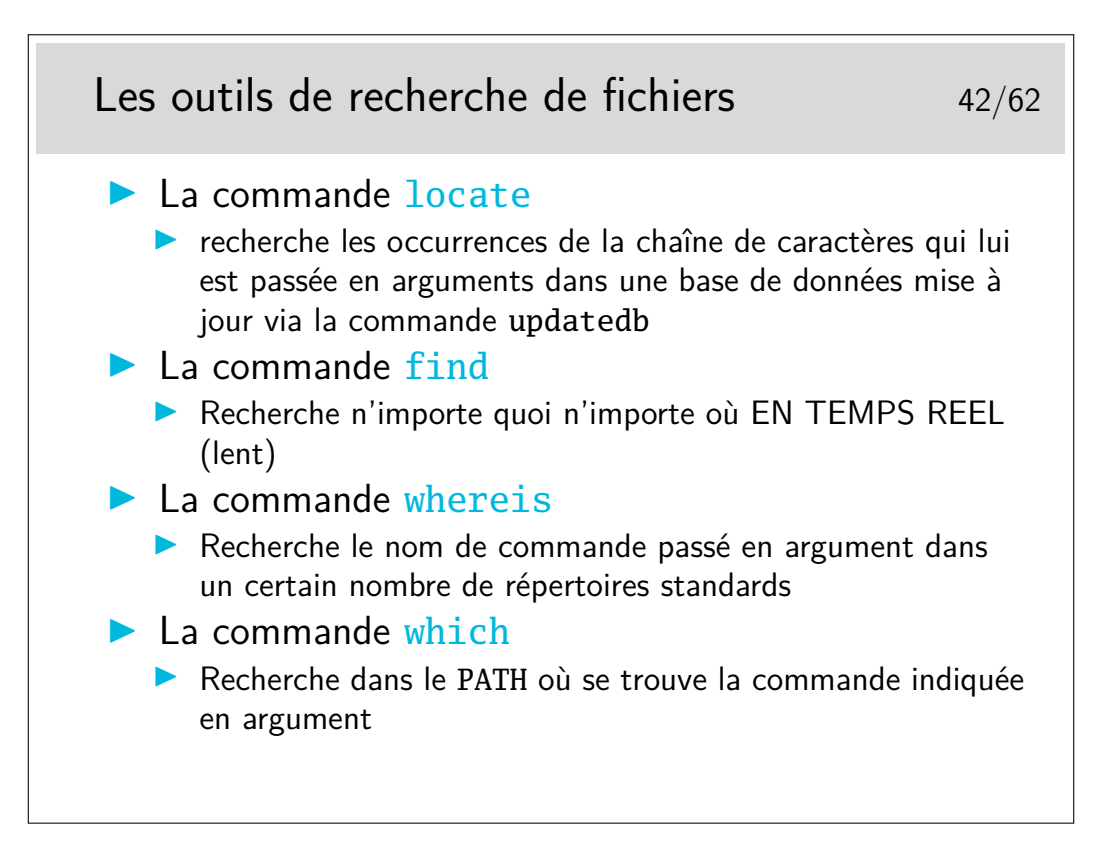

### <span id="page-22-0"></span>**4 Les processus**

#### <span id="page-22-1"></span>**4.1 Environnement, cycle de vie**

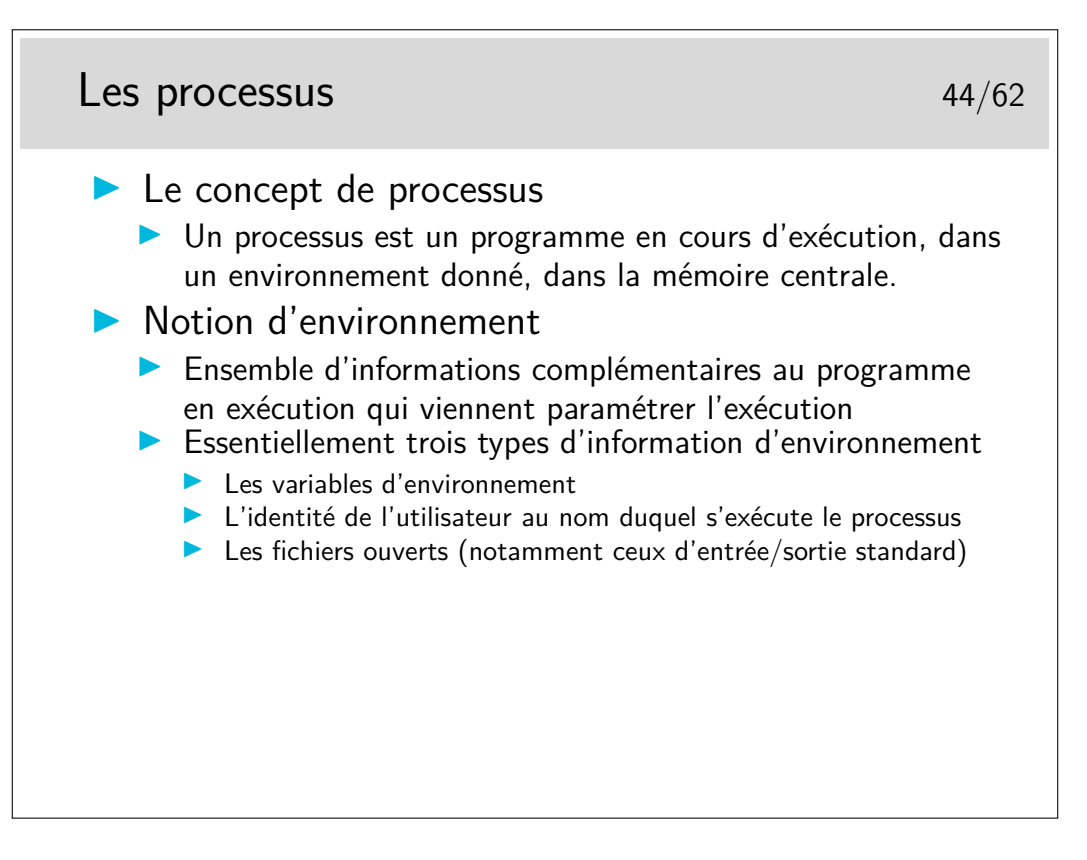

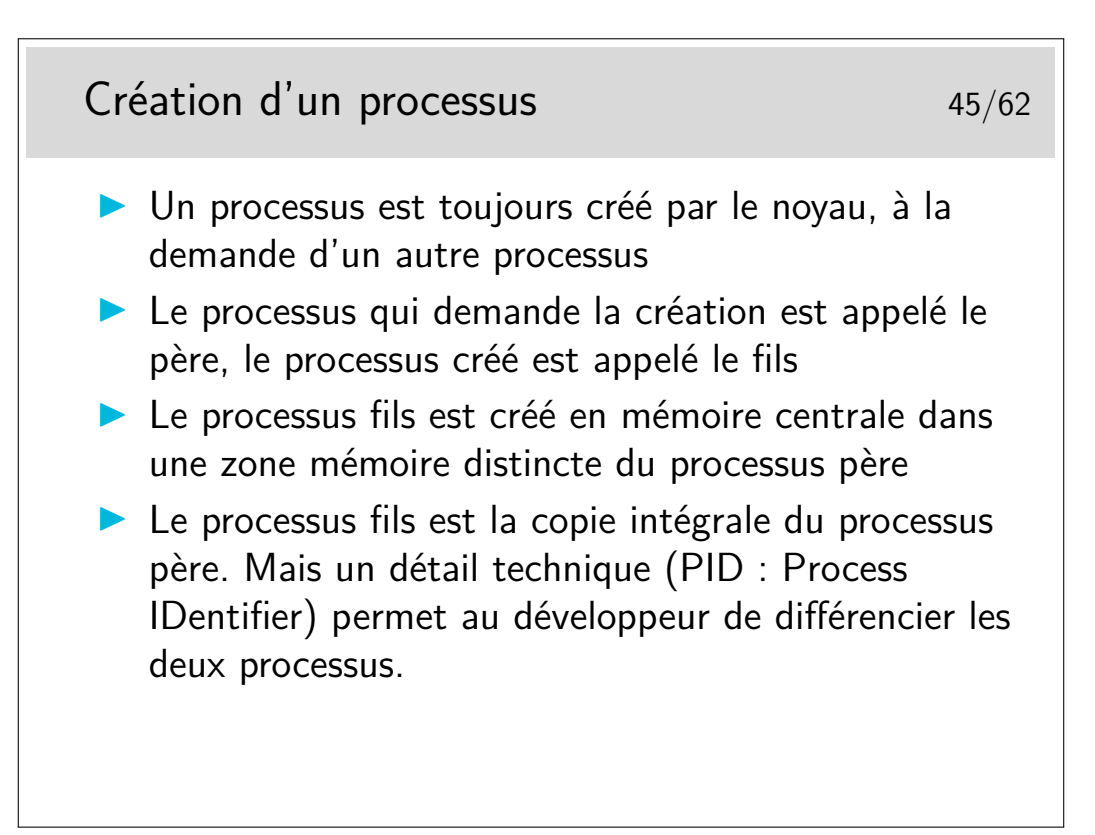

Le fils est un clone du père mais il y a une mutation génétique... Le père demande la création du fils via une fonction de bas niveau (un appel système). Cette fonction rend 0 dans le processus fils et une valeur strictement positive dans le processus père. Cette valeur dans le père est en fait le numéro de processus du fils. Le programmeur profite de cette différence pour différentier le code exécuté par les deux processus. Sinon les deux exécuteraient strictement la même chose.

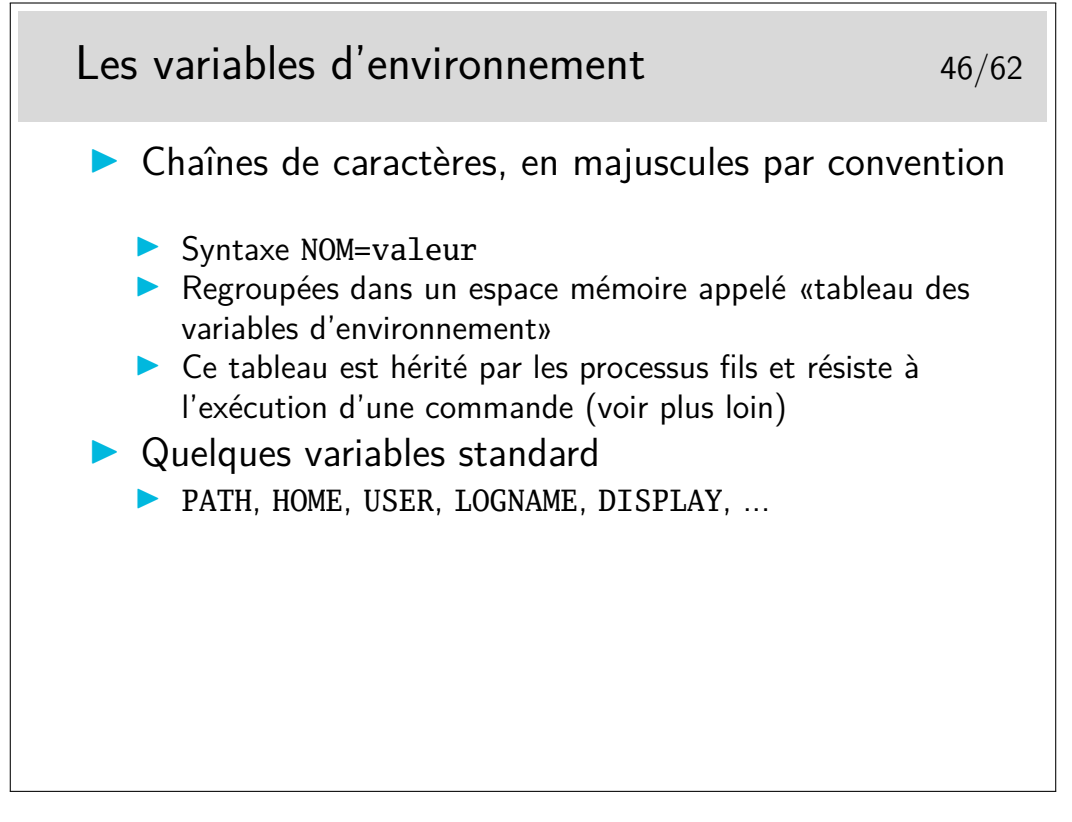

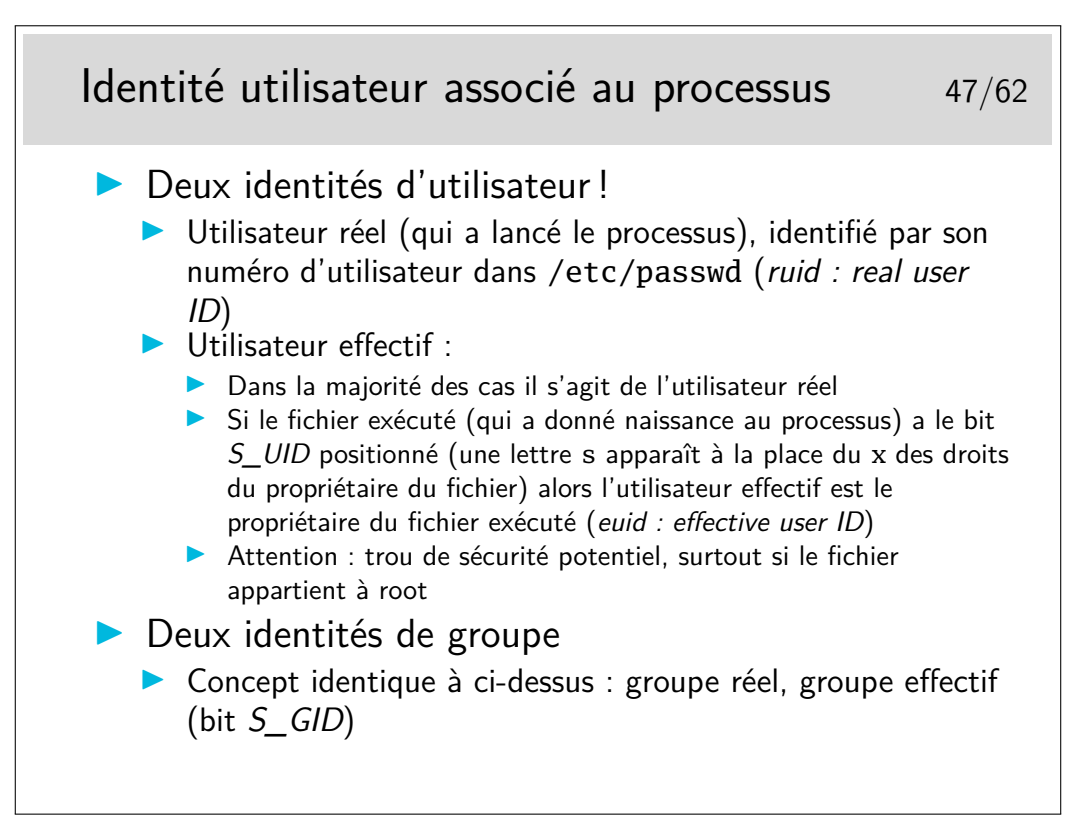

Pendant l'exécution d'un fichier ayant le bit *S\_UID* positionné on a les droits du propriétaire du fichier, les droits d'un autre utilisateur, sans lui demander... Mais si le fichier exécuté possède ce droit c'est que son propriétaire l'y a mis, car lui seul peut le faire, ou l'administrateur, ou une application malicieuse...

Tout utilisateur peut avoir chez lui de tels fichiers pour des raisons qui lui sont propres et pour que des applications qui lui sont personnelles puissent fonctionner pour tout le monde. L'administrateur peut toutefois demander aux utilisateurs de justifier la présence de tels fichiers, c'est son droit et peut être même son devoir.

De tels fichiers existent et appartiennent à root, l'administrateur. S'ils sont vulnérables à des attaques de type débordement de tampon (buffer overflow) alors la sécurité du système entier est gravement compromise.

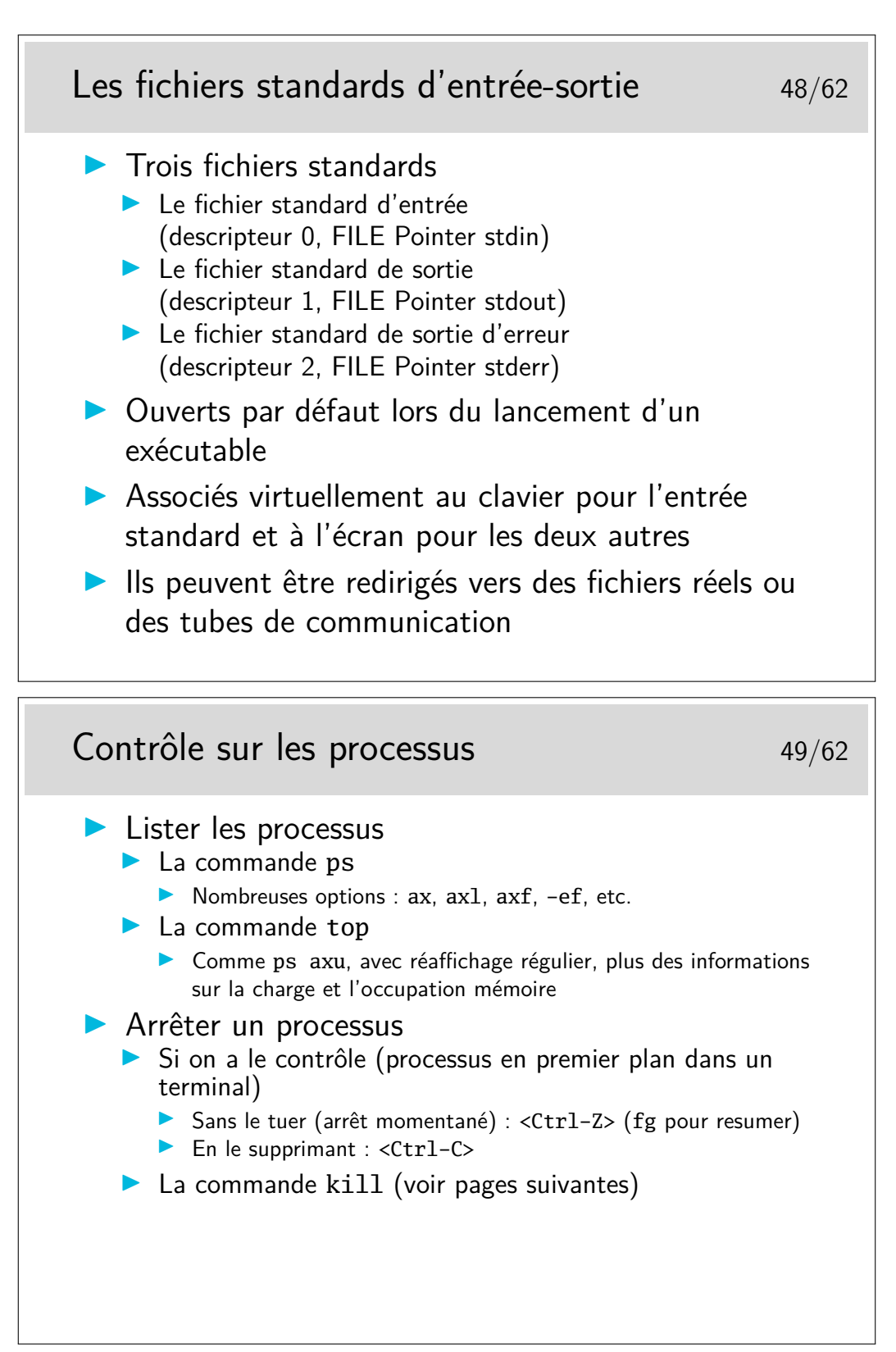

Sur certains systèmes les paramétrages des terminaux ou des émulateurs de terminaux sont tels que les associations de touches <Ctrl-Z> ou <Ctrl-C> ne fonctionnent pas. On peut le vérifier avec la commande stty -a qui affiche le paramétrage du terminal.

Exemple :

```
[bash]$ stty -a
speed 38400 baud; rows 25; columns 80; line = 0;
intr = ^{\circ}C; quit = ^{\circ}\; erase = ^{\circ}H; kill = ^{\circ}U; eof = ^{\circ}D; eol = <undef>;
eol2 = \langleundef>; start = ^{\circ}Q; stop = ^{\circ}S; susp = ^{\circ}Z; rprnt = ^{\circ}R; werase = ^{\circ}W;
```
lnext =  $\gamma$ ; flush =  $\gamma$ ; min = 1; time = 0; ...

Remarquer le paramètre intr =  $^{\circ}C$ , l'accent circonflexe indique la touche <Ctrl>. En fait, intr est le paramètre permettant de tuer rapidement un processus. Voir aussi susp. Et faire man stty.

On peut changer le paramétrage intr avec : [bash]\$ stty intr ˆF

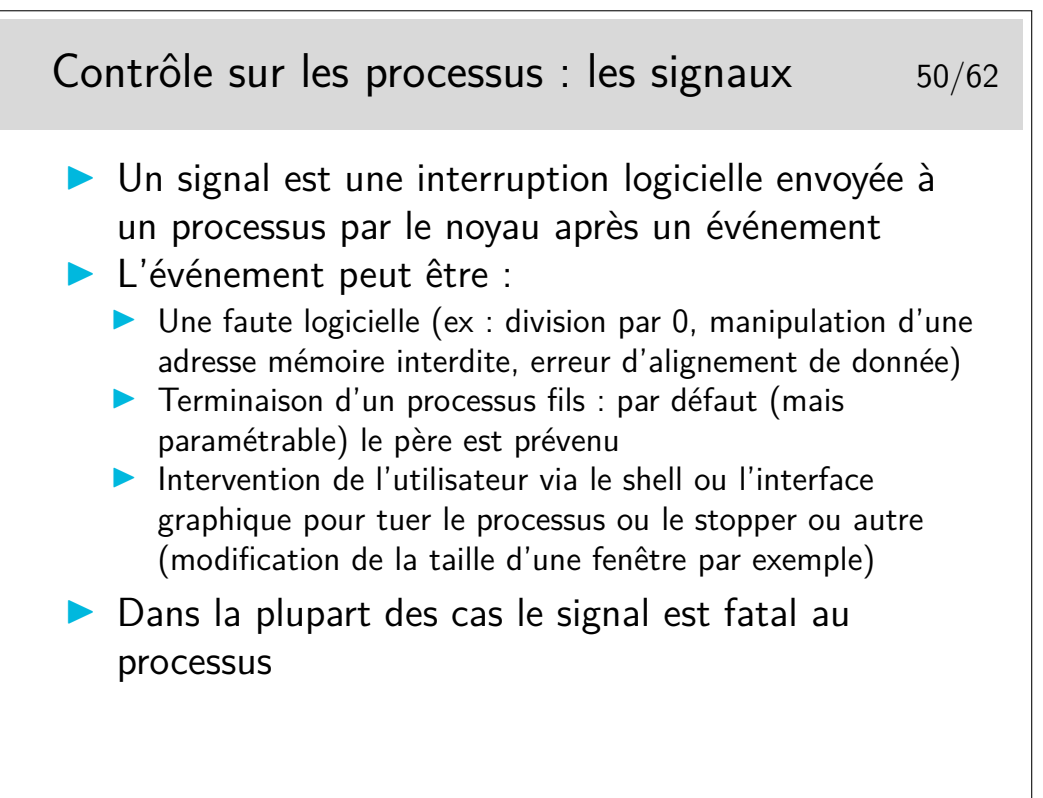

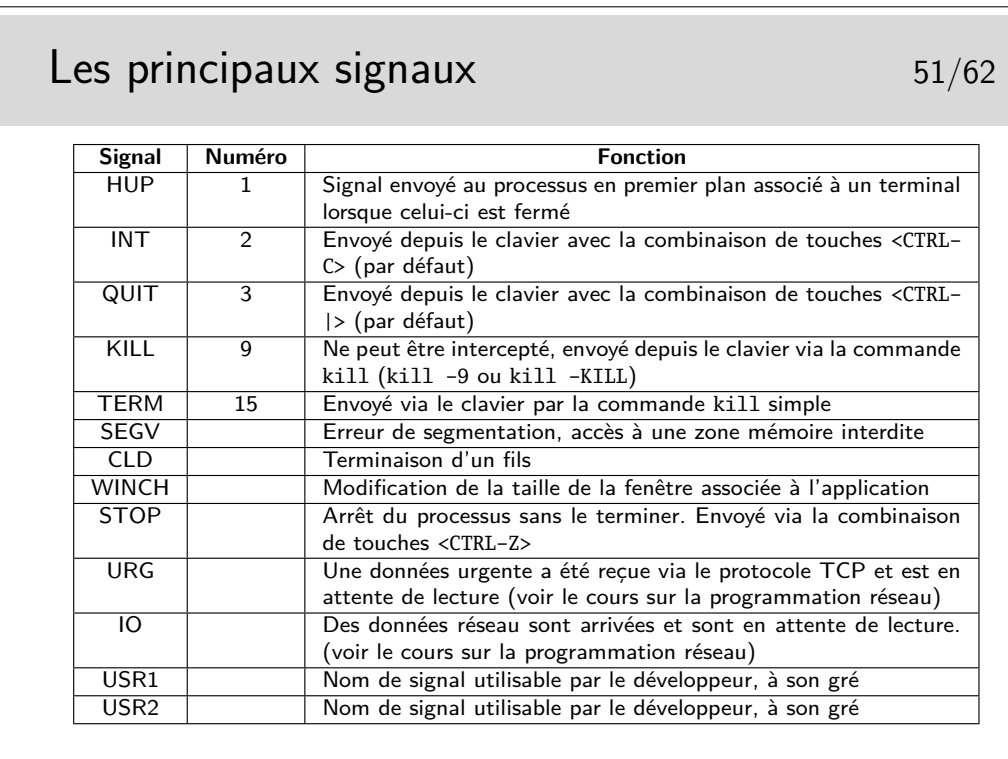

Les raccourcis claviers (p.ex. <CTRL-C>) pour envoyer les signaux au processus en cours dans le shell sont paramétrés au niveau du terminal : stty -a.

# La commande  $k$ ill  $52/62$

- I kill [numéro\_ou\_nom\_de\_signal] numéro\_processus | numéro\_job
- $\triangleright$  le numéro ou le nom de signal sera en général omis sauf si le résultat est négatif, auquel cas on pourra essayer le signal KILL (-9) qui ne peut pas être intercepté par le processus
- Le numéro de processus sera obtenu par ps
- ▶ Le numéro de job n'est valable que pour les processus en arrière plan (background) ou les processus stoppés. On peut le connaître avec la commande jobs
- ▶ Le programmeur de l'application peut gérer l'arrivée des signaux (sauf le signal 9) et les ignorer ou les traiter, pour que le processus se termine proprement ou ne se termine pas

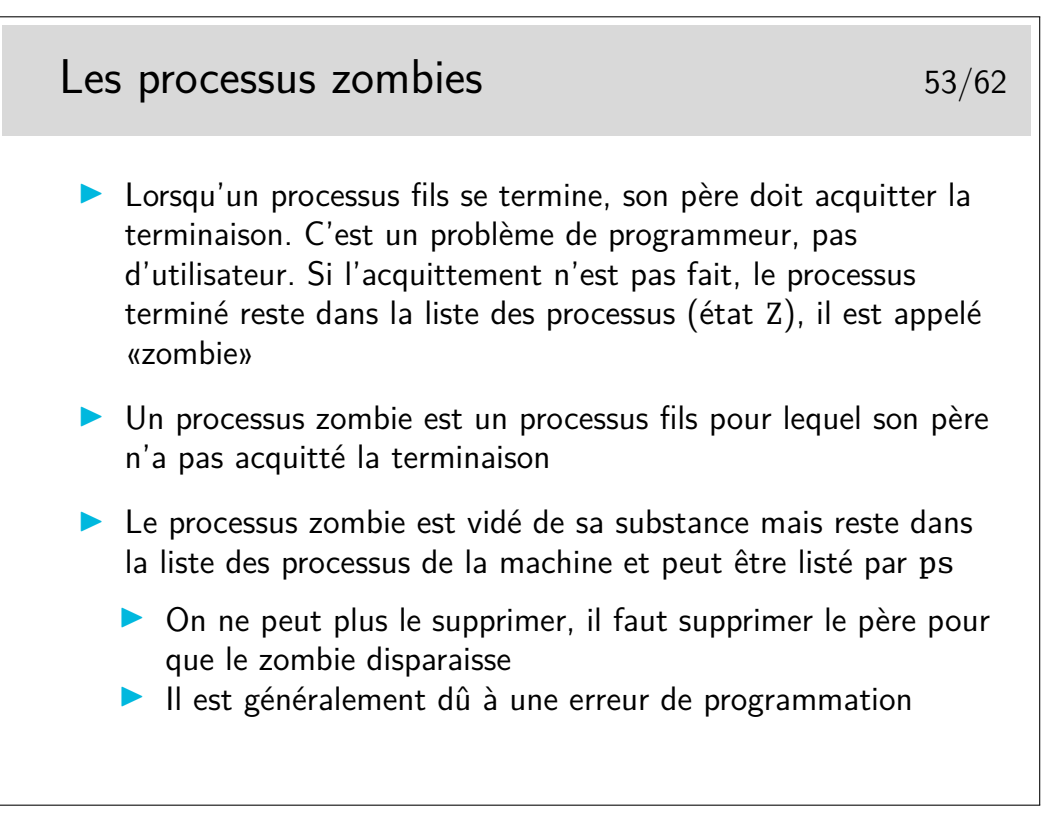

En Shell (sh, bash, ksh) on peut récupérer le code de retour du exit du fils dans la variable  $$7$ 

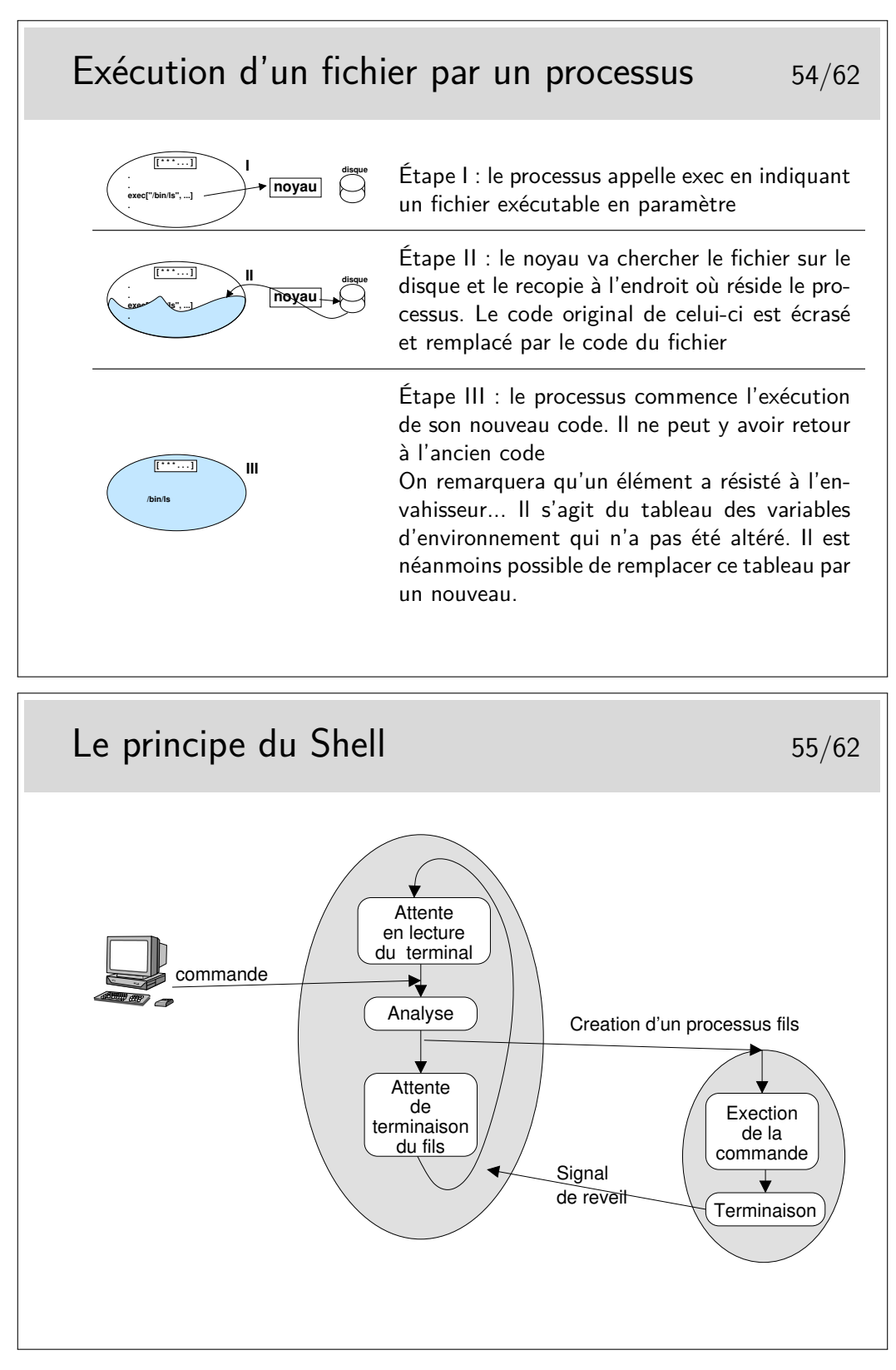

- Remplacer les méta caractères  $(*,?, etc)$  par ce qu'il sont censés représenter (donc construire proprement la commande à exécuter) ;
- Vérifier si la commande est un alias, si oui, «désaliasser» ;
- Vérifier si la commande est une fonction interne du Shell (commande interne).

Si la commande correspond à un fichier exécutable, alors un processus fils est créé pour l'exécution. Le Shell ne reste en attente que si la ligne de commande entrée au terminal ne se termine pas par un caractère «&», auquel cas le shell revient sans attendre et renvoie l'invite à l'écran.

Dans ce dernier cas, il est néanmoins capable de gérer proprement la terminaison de son fils afin que ce dernier ne reste pas zombie.

## <span id="page-29-0"></span>**5 L'interface graphique X-Window**

Le principe d'une *interface graphique* émerge à partir des années 80, du fait de l'évolution du matériel, avec différents concepts et architectures logicielles (client-serveur, fenêtres, multi-application, etc.). (Voir [https://en.wikipedia.org/wiki/History\\_of\\_the\\_](https://en.wikipedia.org/wiki/History_of_the_graphical_user_interface) [graphical\\_user\\_interface](https://en.wikipedia.org/wiki/History_of_the_graphical_user_interface))

Dans le monde Unix, on utilise un système graphique client-serveur avec une couche d'adaptation X-Window.

# <span id="page-29-1"></span>**5.1 Client-serveur, authentification, bureau**

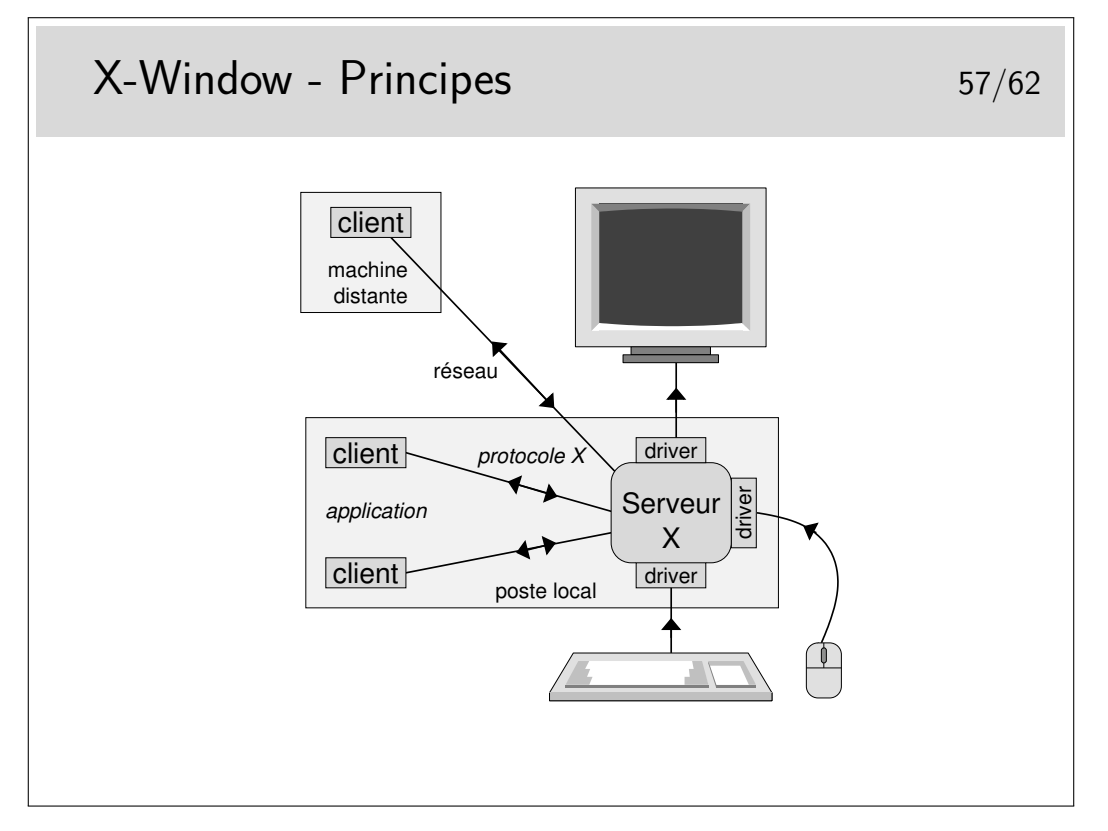

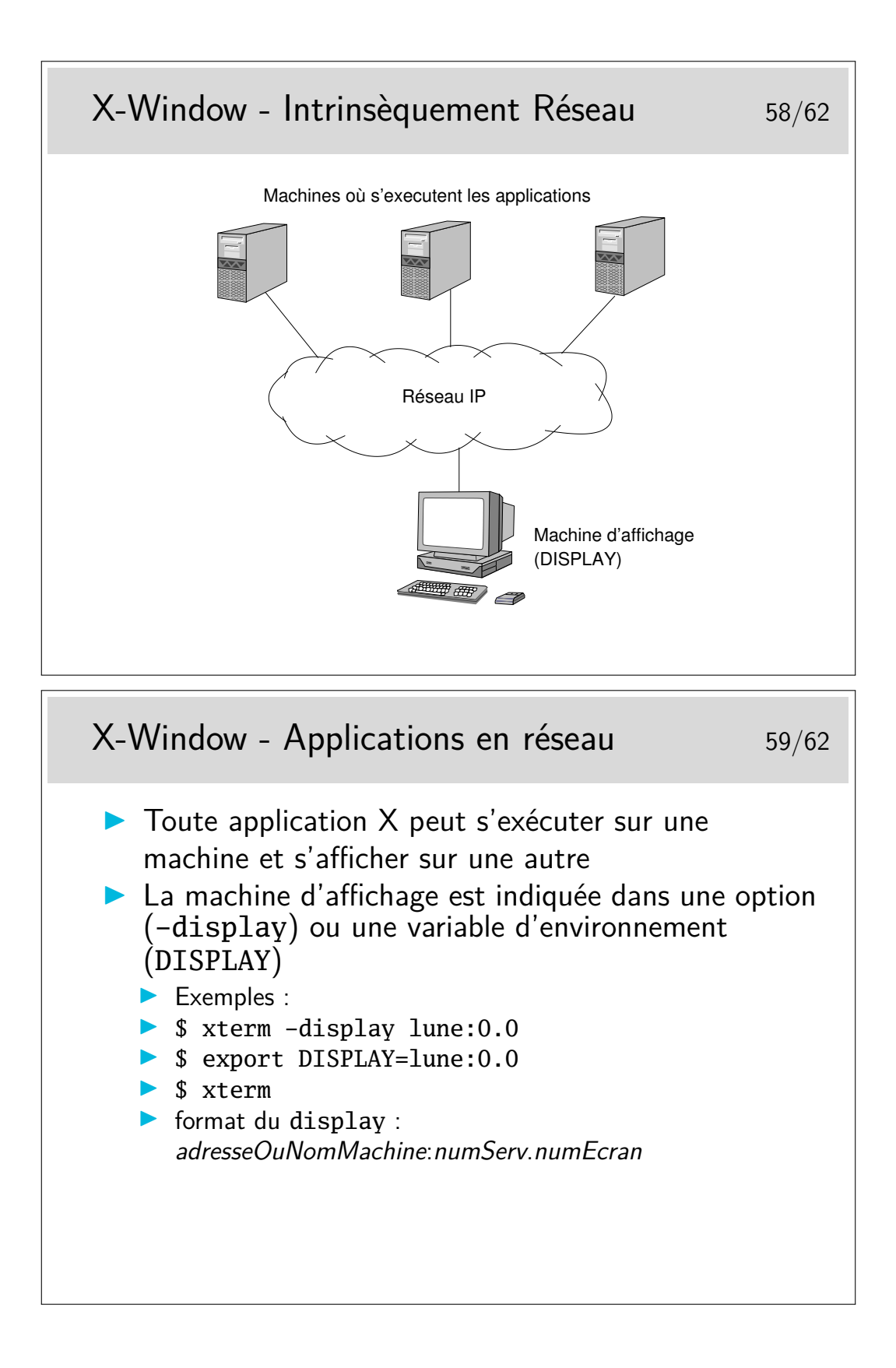

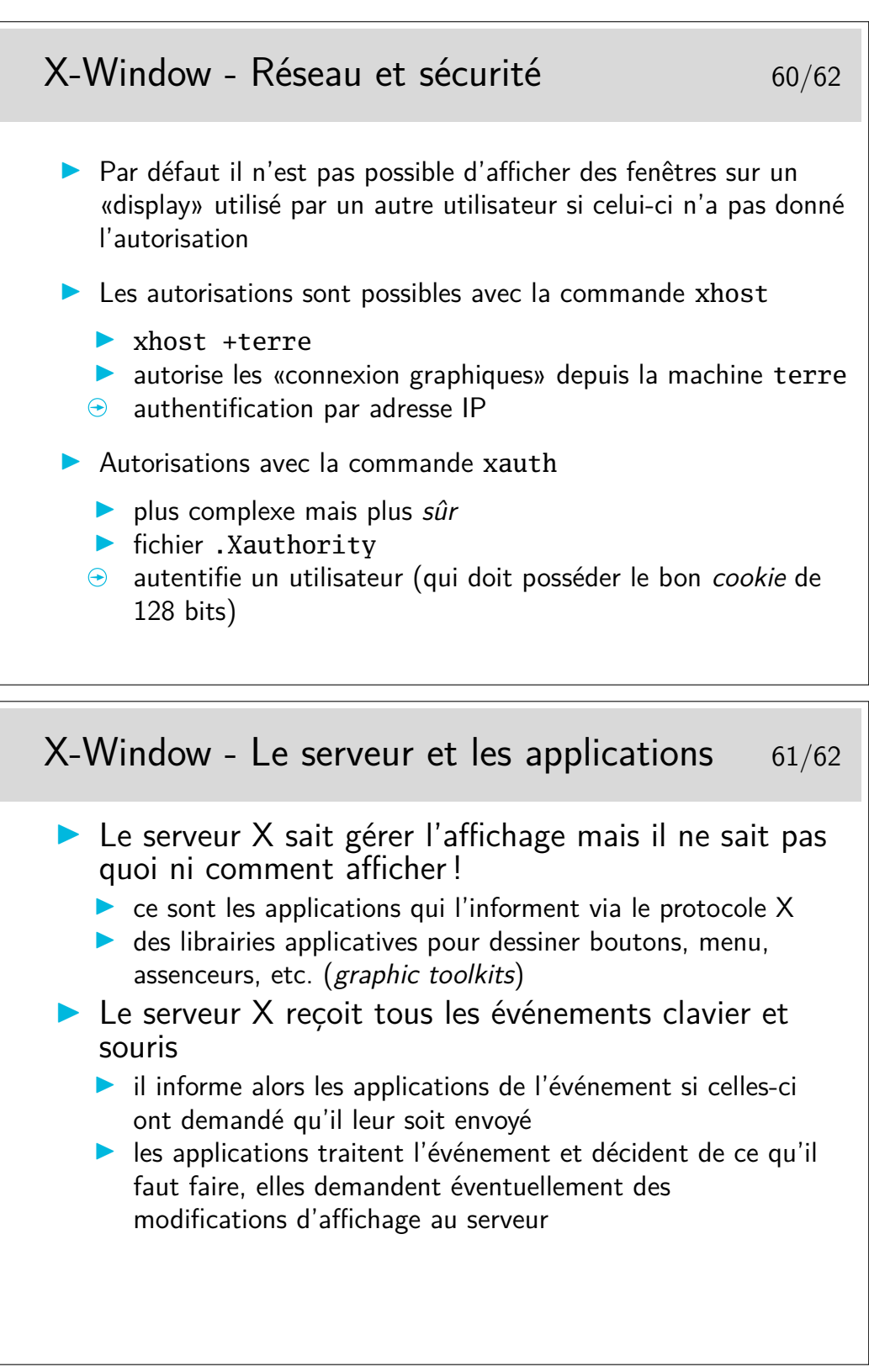

Une documentation (particulièrement pédagogique et ludique) sur le fonctionnement interne de X-Windows : <https://magcius.github.io/xplain/article/>

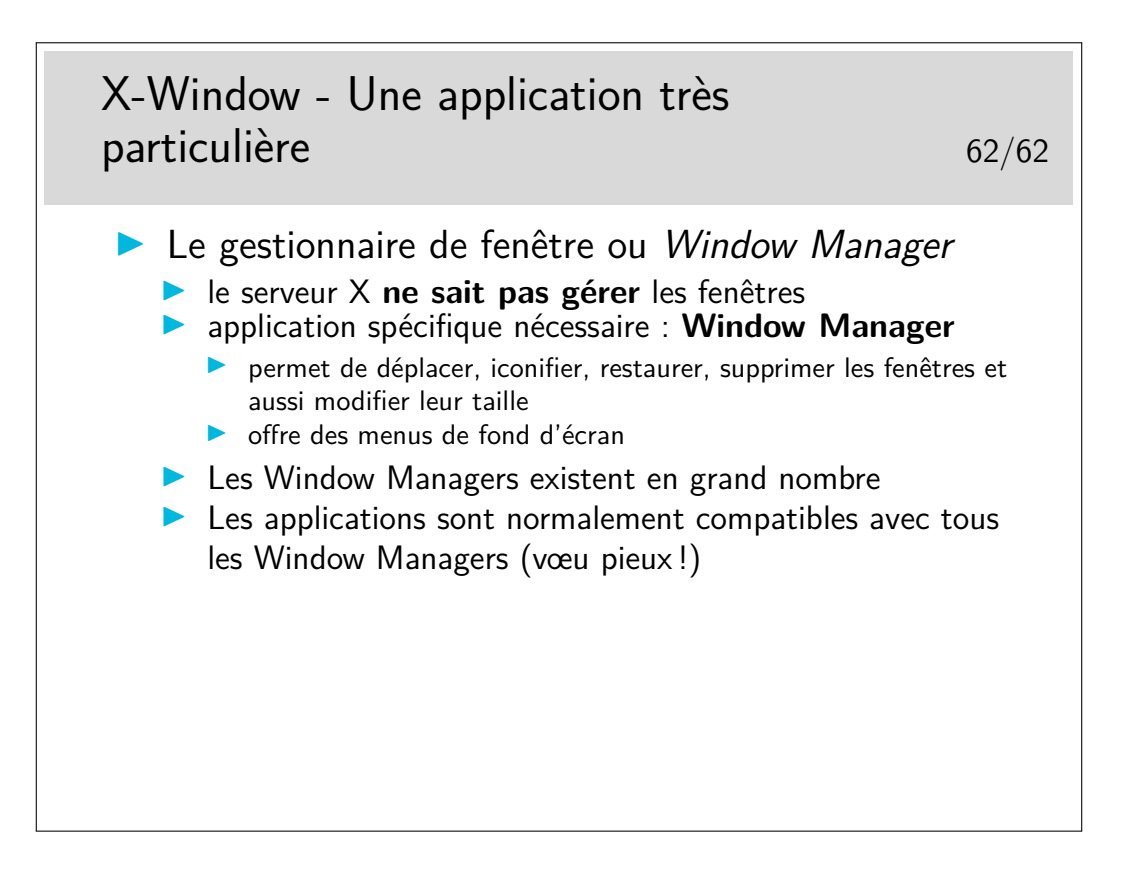